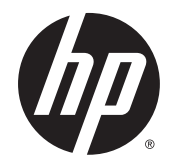

# ハードウェア リファレンス ガイド

HP EliteDesk 800 G2 デスクトップ ミニ型 HP EliteDesk 705 G2 デスクトップ ミニ型 HP ProDesk 600 G2 デスクトップ ミニ型 HP ProDesk 400 G2 デスクトップ ミニ型

© Copyright 2015 Hewlett-Packard Development Company, L.P.

Microsoft および Windows は、米国 Microsoft Corporation およびその関連会社の米国およ びその他の国における商標または登録商標 です。

ここに記載されている情報の内容は、将来 予告なしに変更されることがあります。HP 製品およびサービスに対する保証は、当該 製品およびサービスに付属の保証規定に明 示的に記載されているものに限られます。 ここに記載されている情報のいかなる内容 も、当該保証に新たに保証を追加するもの ではありません。ここに記載されている製 品情報は、日本国内で販売されていないも のも含まれている場合があります。ここに 記載されている情報の内容につきましては 万全を期しておりますが、ここに記載され ている情報の技術的あるいは校正上の誤 り、省略に対しては、責任を負いかねます のでご了承ください。

初版:2015 年 7 月

製品番号:822839-291

#### **製品についての注意事項**

このガイドでは、ほとんどのモデルに共通 の機能について説明します。一部の機能 は、お使いのコンピューターでは使用でき ない場合があります。

すべての機能を Windows® 8 のすべてのエ ディションで利用できるわけではありませ ん。Windows 8 の機能を最大限に活用する には、コンピューターをアップグレードす るか、ハードウェア、ドライバー、ソフト ウェアなどを別途購入する必要がありま す。詳しくは、<http://www.microsoft.com/> を 参照してください。

Windows 7 ソフトウェアをインストールし、 Windows 7 の機能を最大限に活用するには、 コンピューターをアップグレードするか、 ハードウェアや DVD ドライブを別途購入す る必要があります。詳しくは、 [http://windows.microsoft.com/ja-jp/](http://windows.microsoft.com/ja-jp/windows7/get-know-windows-7/) [windows7/get-know-windows-7/](http://windows.microsoft.com/ja-jp/windows7/get-know-windows-7/) を参照して ください。

#### **ソフトウェア条項**

このコンピューターにプリインストールさ れている任意のソフトウェア製品をインス トール、複製、ダウンロード、またはその 他の方法で使用することによって、お客様 は HP EULA の条件に従うことに同意したも のとみなされます。これらのライセンス条 件に同意されない場合、未使用の完全な製 品(付属品を含むハードウェアおよびソフ トウェア)を 14 日以内に返品し、購入店の 返金方針に従って返金を受けてください。

より詳しい情報が必要な場合またはコン ピューターの返金を要求する場合は、お近 くの販売店に問い合わせてください。

### **このガイドについて**

このガイドでは、HP デスクトップ ミニ型 Business PC の機能およびハードウェアのアップグレードの 基本的な作業手順などについて説明します。

- **警告!**その指示に従わないと、人体への傷害や生命の危険を引き起こすおそれがあるという警告事項 を表します。
- **注意:**その指示に従わないと、装置の損傷やデータの損失を引き起こすおそれがあるという注意事項 を表します。
- **注記:**重要な補足情報です。

# 目次

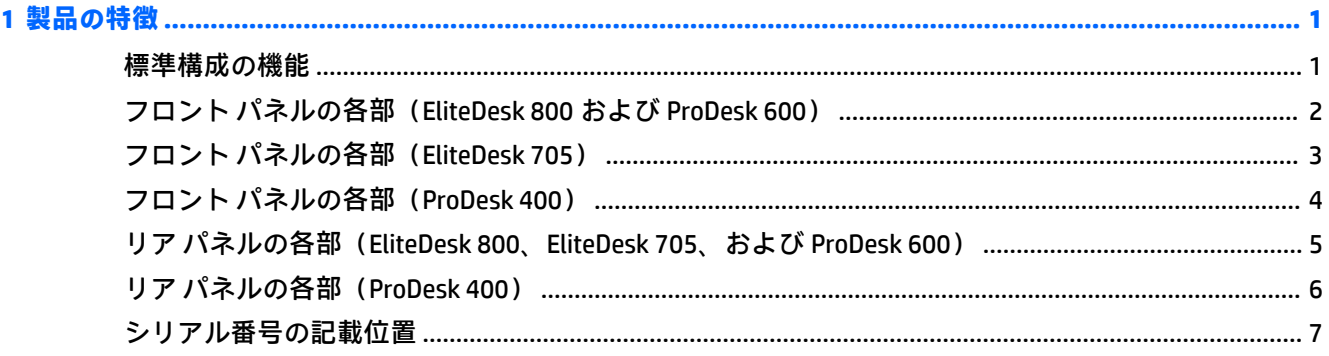

#### 保守機能  $\mathbf{R}$

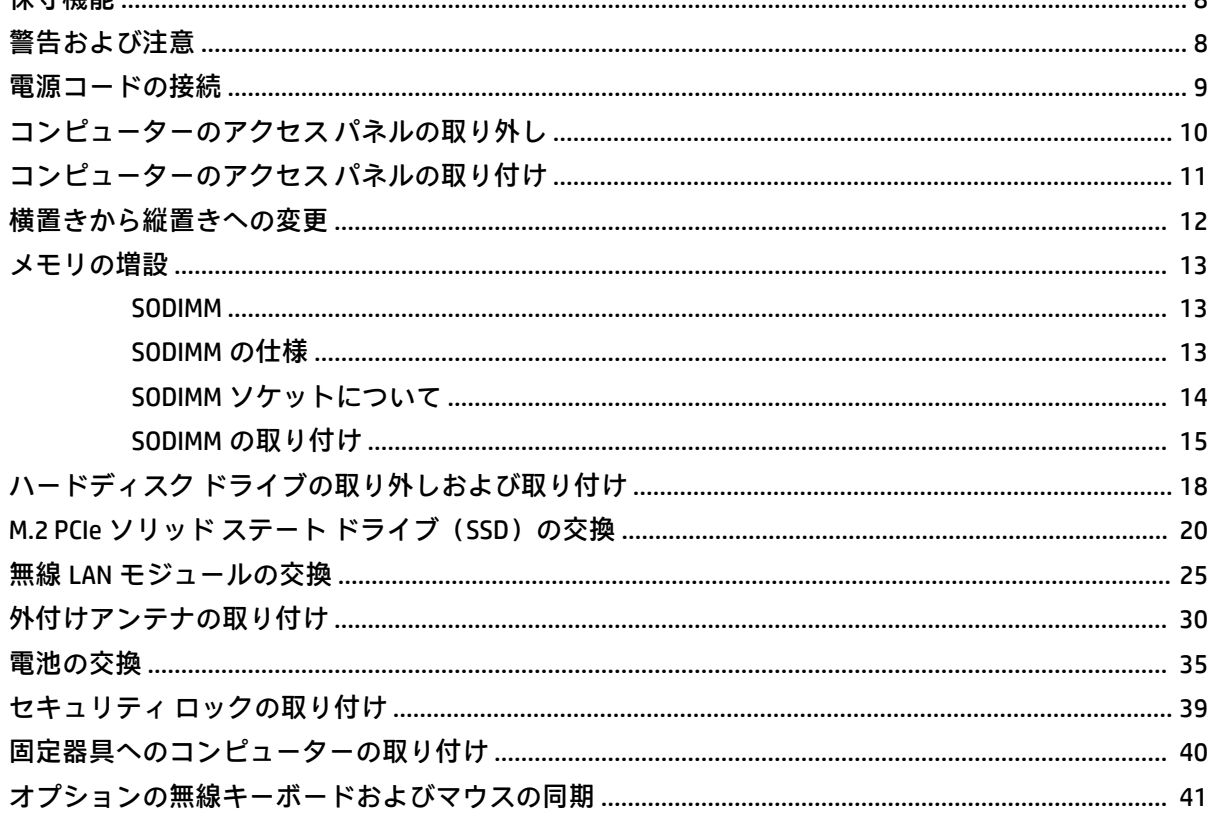

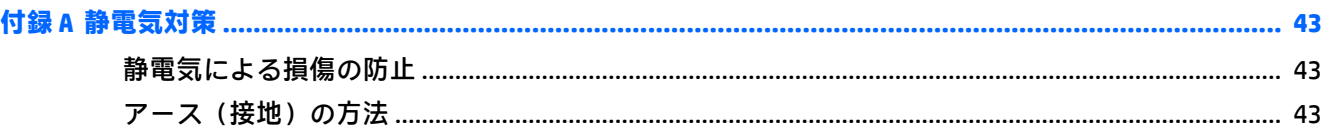

### 

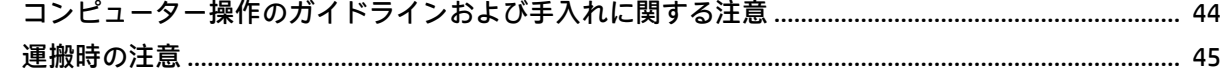

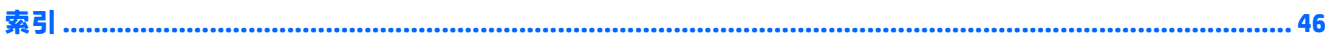

# <span id="page-6-0"></span>**1 製品の特徴**

# **標準構成の機能**

機能は、モデルによって異なる場合があります。お使いのコンピューターに取り付けられているハー ドウェアおよびインストールされているソフトウェアの一覧を表示するには、診断用ユーティリティ を実行します(一部のモデルのコンピューターにのみ付属しています)。

**注記:**このモデルのコンピューターは、縦置きおよび横置きのどちらでも使用できます。縦置き用ス タンドは別売です。

<span id="page-7-0"></span>**フロント パネルの各部(EliteDesk 800 および ProDesk 600)**

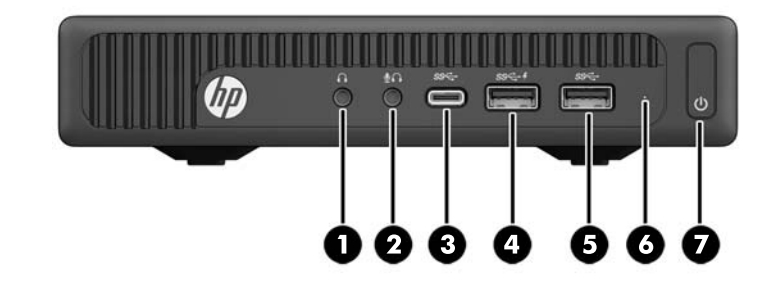

**注記:**お使いのモデルのコンピューターの外観は、このセクションの図と若干異なる場合がありま す。

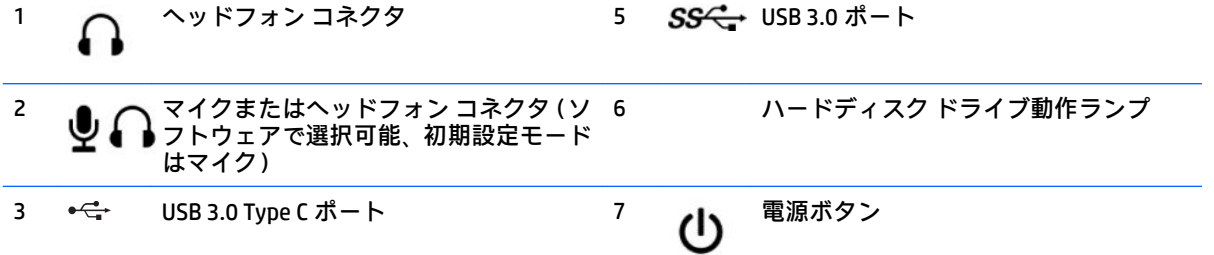

4 <sub>SS<del>C ,</del> 充電機能付き USB 3.0 ポート</sub>

**注記:**充電機能付き USB 3.0 ポートは、スマートフォンなどのデバイスも充電できます。電源コードがコン ピューターに接続されていれば、コンピューターの電源が切られている場合でも充電できます。

**注記:**電源が入っていると、通常、電源ランプは白色に点灯します。コンピューターにトラブルが発生してい る場合は電源ランプが赤色で点滅し、その点滅パターンで診断コードを表します。コードについて詳しくは、 『Maintenance and Service Guide』(メンテナンスおよびサービス ガイド、英語のみ)を参照してください。

# <span id="page-8-0"></span>**フロント パネルの各部(EliteDesk 705)**

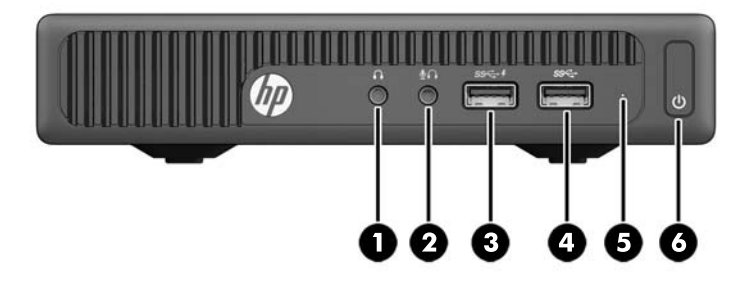

**注記:**お使いのモデルのコンピューターの外観は、このセクションの図と若干異なる場合がありま す。

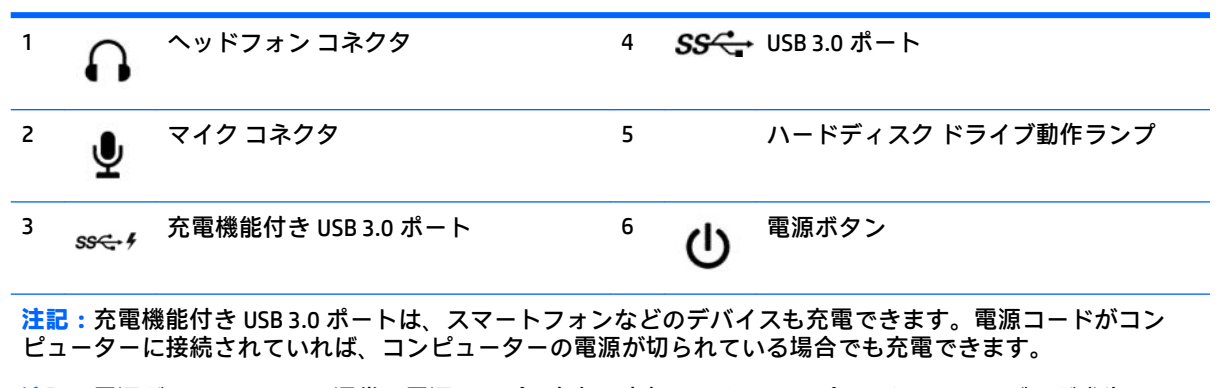

**注記:**電源が入っていると、通常、電源ランプは白色に点灯します。コンピューターにトラブルが発生してい る場合は電源ランプが赤色で点滅し、その点滅パターンで診断コードを表します。コードについて詳しくは、 『Maintenance and Service Guide』(メンテナンスおよびサービス ガイド、英語のみ)を参照してください。

# <span id="page-9-0"></span>**フロント パネルの各部(ProDesk 400)**

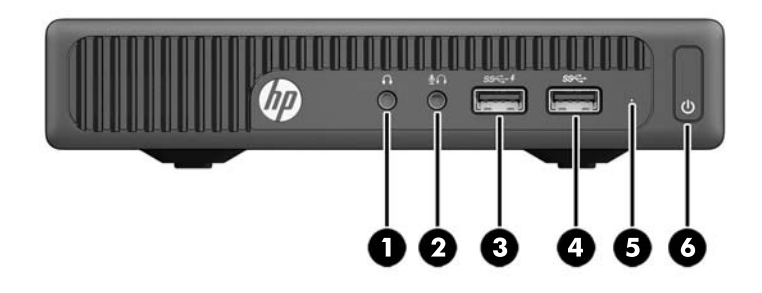

**注記:**お使いのモデルのコンピューターの外観は、このセクションの図と若干異なる場合がありま す。

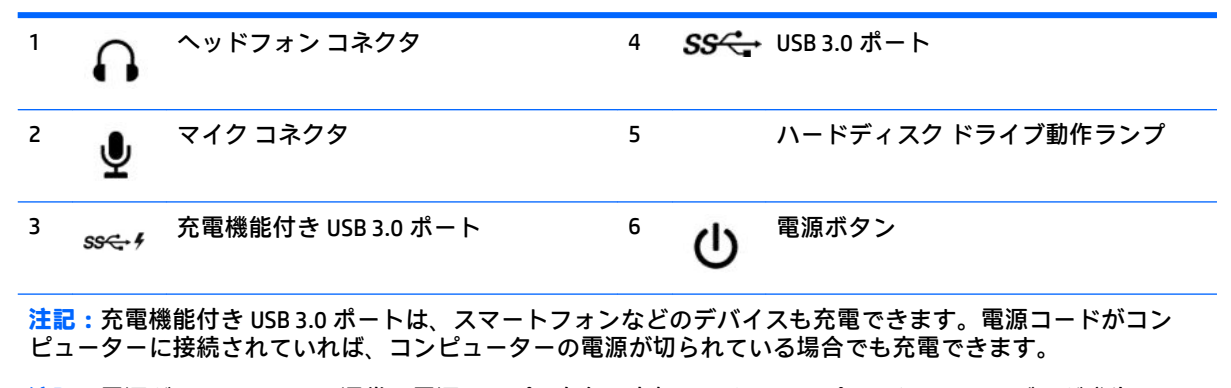

**注記:**電源が入っていると、通常、電源ランプは白色に点灯します。コンピューターにトラブルが発生してい る場合は電源ランプが赤色で点滅し、その点滅パターンで診断コードを表します。コードについて詳しくは、 『Maintenance and Service Guide』( メンテナンスおよびサービス ガイド、英語のみ)を参照してください。

# <span id="page-10-0"></span>**リア パネルの各部(EliteDesk 800、EliteDesk 705、および ProDesk 600)**

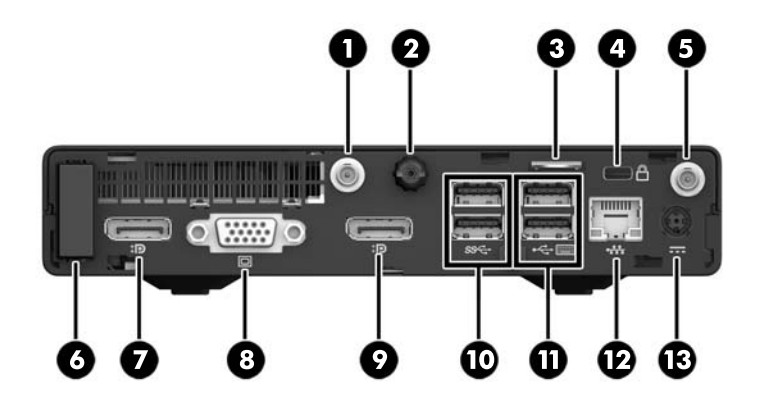

**注記:**お使いのモデルのコンピューターの外観は、このセクションの図と若干異なる場合がありま す。

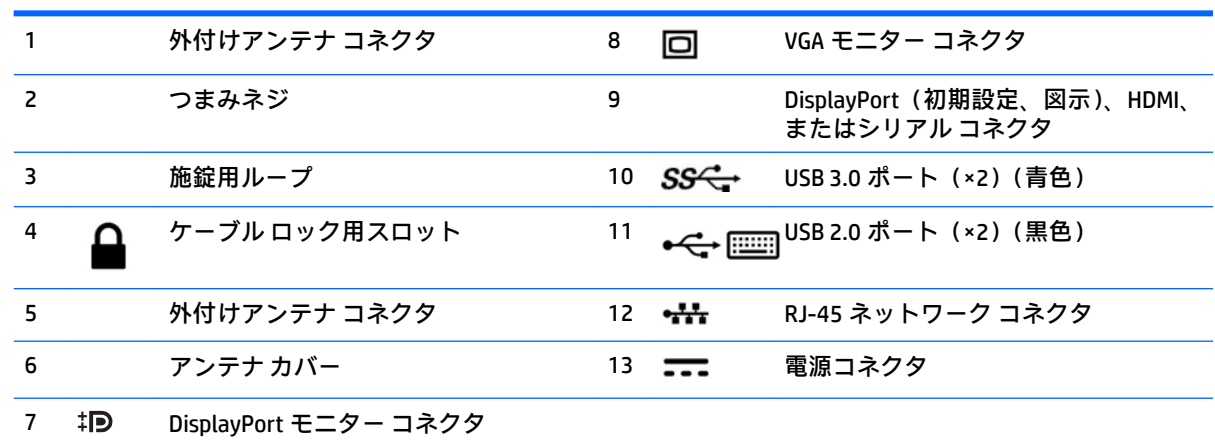

# <span id="page-11-0"></span>**リア パネルの各部(ProDesk 400)**

**注記:**お使いのモデルのコンピューターの外観は、このセクションの図と若干異なる場合がありま す。

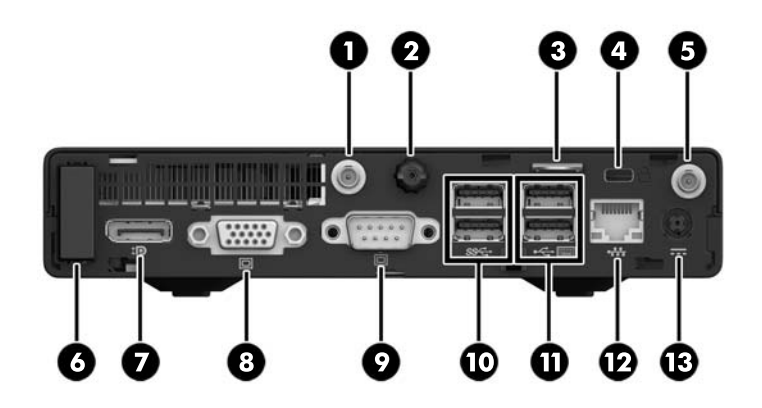

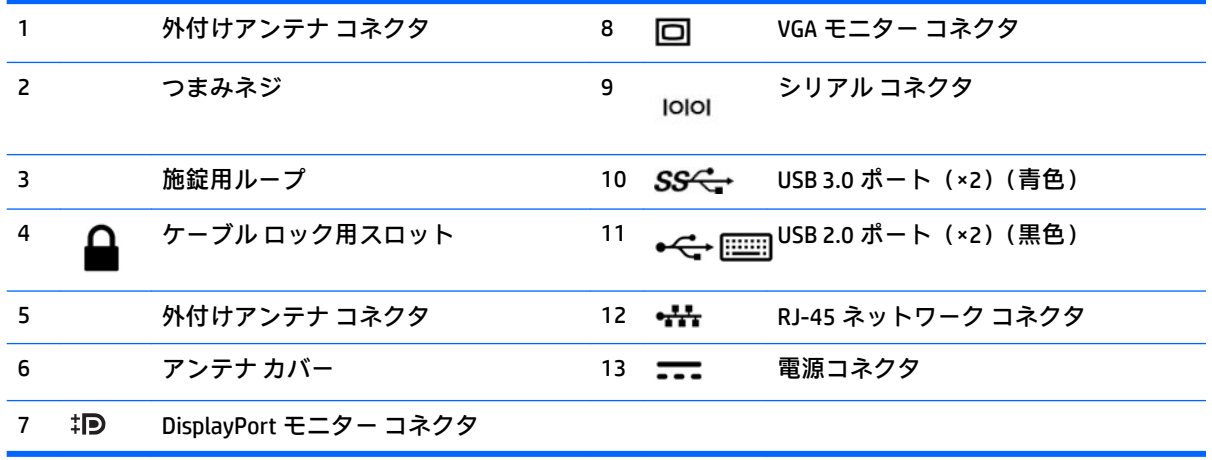

# <span id="page-12-0"></span>**シリアル番号の記載位置**

各コンピューターの外側には、固有のシリアル番号ラベルおよび製品識別番号ラベルが貼付されてい ます。HP のサポート窓口にお問い合わせになる場合は、これらの番号をお手元に用意しておいてくだ さい。

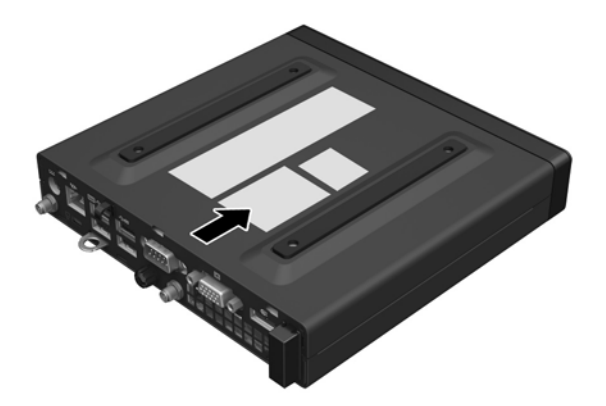

# <span id="page-13-0"></span>**2 ハードウェアのアップグレード**

### **保守機能**

このコンピューターには、アップグレードおよび保守を容易にする機能が組み込まれています。この 章で説明する取り付け手順のほとんどでは、道具を使用する必要がありません。

### **警告および注意**

アップグレードを行う前に、このガイドに記載されている、該当する手順、注意、および警告を必ず よくお読みください。

**警告!**感電、火傷、火災などの危険がありますので、以下の点に注意してください。

- 作業を行う前に、電源コードを電源コンセントから抜き、本体内部の温度が十分に下がっている ことを確認してください。
- 電話回線のモジュラー ジャックを本体のリア パネルのネットワーク コネクタ (NIC) に接続しな いでください。
- 必ず電源コードのアース端子を使用して接地してください。アース端子は、製品を安全に使用す るために欠かせないものです。
- 電源コードは、製品の近くの手が届きやすい場所にあるアース(接地)された電源コンセントに 差し込んでください。

操作する人の健康を損なわないようにするため、『快適に使用していただくために』をお読みくださ い。正しい作業環境の整え方や、作業をするときの姿勢、および健康上/作業上の習慣について説明し ており、さらに、重要な電気的/物理的安全基準についての情報も提供しています。このガイドは、HP の Web サイト、<http://www.hp.com/ergo> (英語サイト)から[日本語]を選択することで表示できます。

**警告!**内部には通電する部品や可動部品が含まれています。

カバーやパネル等を取り外す前に、電源コードをコンセントから抜き、装置への外部電源の供給を遮 断してください。

装置を再び外部電源に接続する前に、取り外したカバーやパネル等を元の位置にしっかりと取り付け なおしてください。

**注意:**静電気の放電によって、コンピューターや別売の電気部品が破損することがあります。以下の 作業を始める前に、アースされた金属面に触れるなどして、身体にたまった静電気を放電してくださ い。詳しくは、43 [ページの「静電気対策」を](#page-48-0)参照してください。

コンピューターが電源コンセントに接続されていると、電源が入っていなくてもシステム ボードには 常に電気が流れています。感電や内部部品の損傷を防ぐため、コンピューターのカバーを開ける場合 は、電源を切るだけでなく、必ず事前に電源コードをコンセントから抜いてください。

8 第 2 章 ハードウェアのアップグレード

<span id="page-14-0"></span>**注記:**お使いのモデルのコンピューターの外観は、この章の図と若干異なる場合があります。

### **電源コードの接続**

AC アダプターを接続するときは、以下の手順に沿って、電源コードがコンピューターから抜けないよ うにする必要があります。

- **1.** 電源コードのメス型コネクタを AC アダプターに差し込みます(1)。
- **2.** 電源コードのもう一方の端を電源コンセントに差し込みます(2)。
- **3.** AC アダプター コードの丸い端子をコンピューターの背面の電源コネクタに接続します(3)。
- **4.** AC アダプター コードを固定クリップに通し、AC アダプター コードがコンピューターから外れな いようにします(4)。

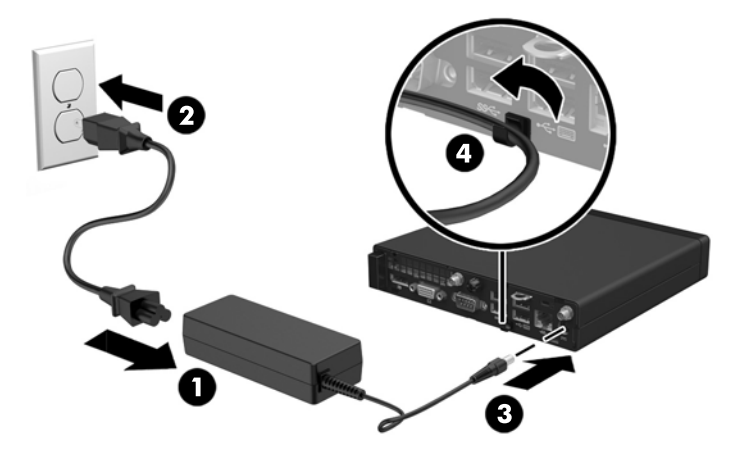

**注意:**AC アダプター コードを留め具で固定していない場合、アダプター コードが外れてデータが失 われる可能性があります。

### <span id="page-15-0"></span>**コンピューターのアクセス パネルの取り外し**

内部部品にアクセスするには、アクセス パネルを以下の手順で取り外す必要があります。

- **1.** コンピューターが開かれないように保護しているセキュリティ デバイスをすべて取り外します。
- **2.** USB フラッシュ ドライブなどのすべてのリムーバブル メディアをコンピューターから取り出し ます。
- **3.** オペレーティング システムを適切な手順でシャットダウンし、コンピューターおよび外付けデバ イスの電源をすべて切ります。
- **4.** 電源コードを電源コンセントから抜き、コンピューターからすべての外付けデバイスを取り外し ます。
- **注意:**システムが電源コンセントに接続されている場合、電源が入っているかどうかに関係な く、システム ボードには常に電気が流れています。感電やコンピューターの内部部品の損傷を防 ぐため、必ず電源コードを抜いてください。
- **5.** スタンドを取り付けてコンピューターを使用している場合は、スタンドからコンピューターを取 り外してから置きます。
- **6.** コンピューターの背面にあるつまみネジを緩めます(1)。
- **7.** パネルを前方へスライドさせ、引き上げてコンピューターから取り外します(2)。

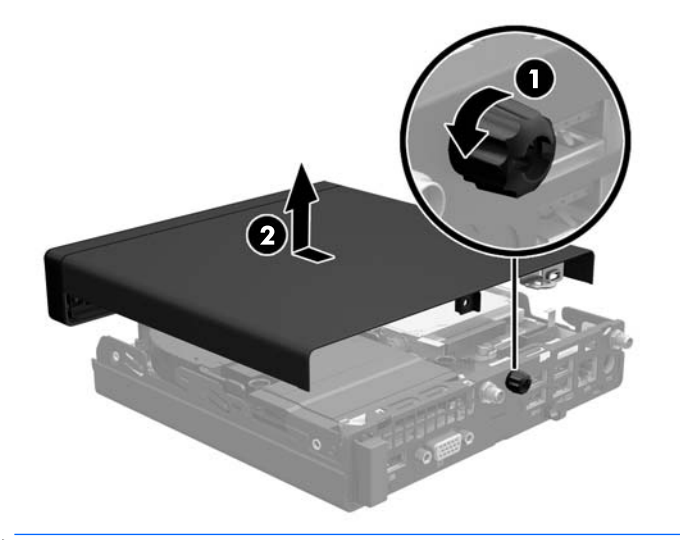

**注記:**お使いのモデルのコンピューターの外観は、このセクションの図と若干異なる場合があり ます。

## <span id="page-16-0"></span>**コンピューターのアクセス パネルの取り付け**

- **1.** パネルをコンピューターの上に置き、後方にスライドさせます(1)。
- **2.** つまみネジを締めて(2)パネルを所定の位置に固定します。

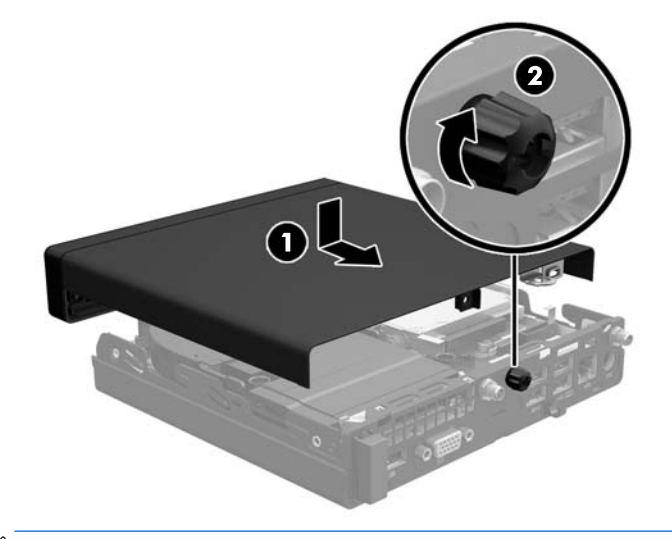

**注記:**お使いのモデルのコンピューターの外観は、このセクションの図と若干異なる場合があり ます。

## <span id="page-17-0"></span>**横置きから縦置きへの変更**

コンピューターは、HP から購入できるオプションの縦置き用スタンドを利用すれば、縦置き構成でも 使用できます。

- **1.** コンピューターが開かれないように保護しているセキュリティ デバイスをすべて取り外します。
- **2.** USB フラッシュ ドライブなどのすべてのリムーバブル メディアをコンピューターから取り出し ます。
- **3.** オペレーティング システムを適切な手順でシャットダウンし、コンピューターおよび外付けデバ イスの電源をすべて切ります。
- **4.** 電源コードを電源コンセントから抜き、コンピューターからすべての外付けデバイスを取り外し ます。
- **注意:**システムが電源コンセントに接続されている場合、電源が入っているかどうかに関係な く、システム ボードには常に電気が流れています。感電やコンピューターの内部部品の損傷を防 ぐため、必ず電源コードを抜いてください。
- **5.** コンピューターを右側面が上になるように立て、オプションのスタンドに取り付けます。

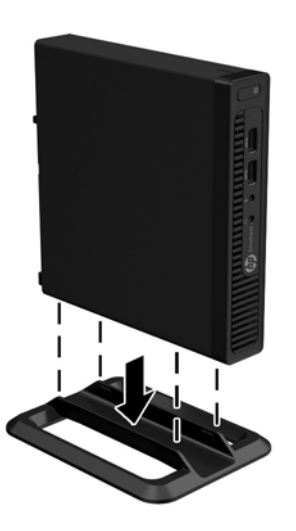

- **注記:**縦置きでのコンピューターの安定性を高めるために、付属の縦置き用スタンドを使用する ことをおすすめします。
- **6.** 電源コードおよびすべての外付けデバイスを接続しなおして、コンピューターの電源を入れま す。
- **注記:**通気を確保するため、コンピューターの周囲 10.2 cm 以内に障害物がないようにしてくだ さい。
- **7.** アクセス パネルを取り外すときに外したセキュリティ デバイスをすべて取り付けなおします。

## <span id="page-18-0"></span>**メモリの増設**

お使いのコンピューターは、スモール アウトライン デュアル インライン メモリ モジュール (SODIMM)を装備しています。

#### **SODIMM**

システム ボード上にあるメモリ ソケットには、業界標準の SODIMM を 2 つまで取り付けることができ ます。これらのメモリ ソケットには、少なくとも 1 つの SODIMM が標準装備されています。システム ボードに最大 32 GB(EliteDesk 800 および ProDesk 600)または 16 GB(EliteDesk 705 および ProDesk 400)までメモリを増設できます。

### **SODIMM の仕様**

システムのパフォーマンスを最大まで高めるには、以下の仕様を満たす SODIMM を使用することをお すすめします。

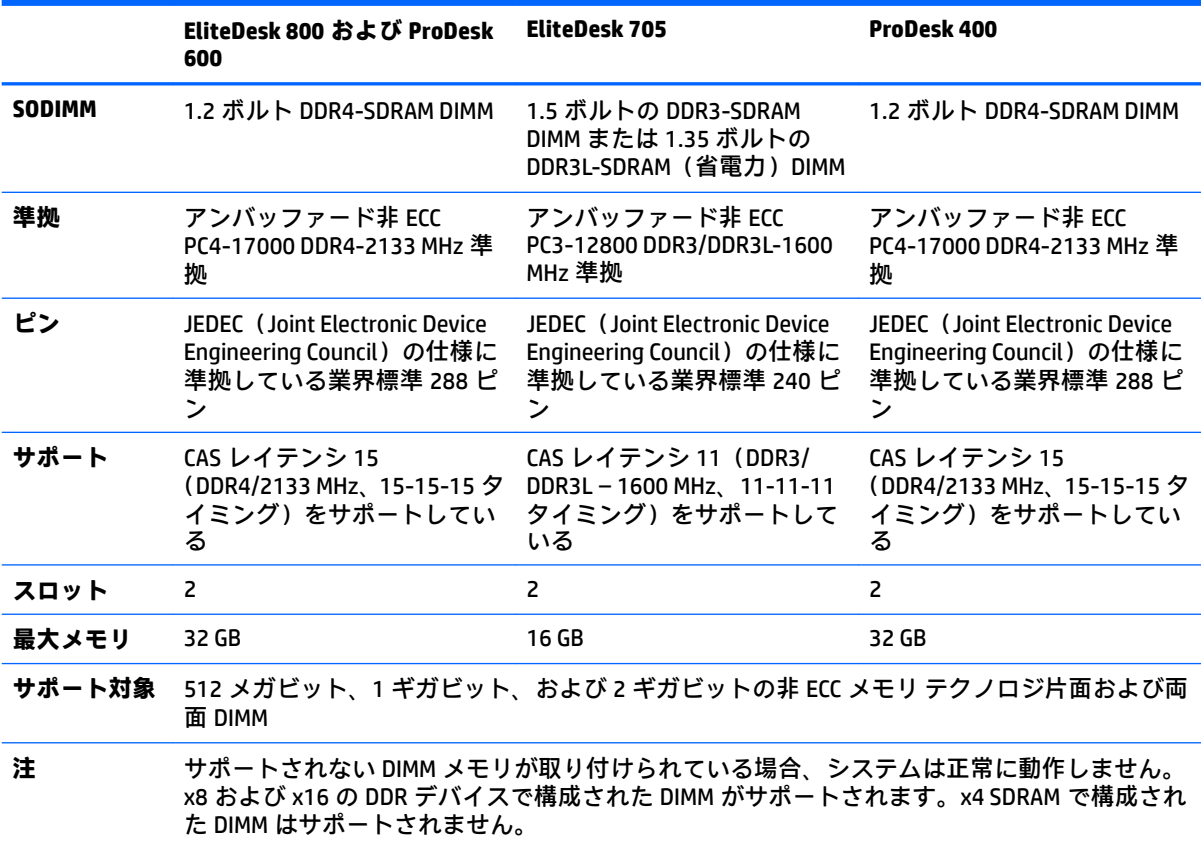

HP では、このコンピューター用のアップグレード メモリを提供しています。サポートされていない 他社のメモリとの互換性の問題を回避するために、HP が提供するメモリを購入することをおすすめし ます。

#### <span id="page-19-0"></span>**SODIMM ソケットについて**

システム ボードには 2 つの SODIMM ソケットがあり、1 つのチャネルについて 1 つのソケットがあり ます。ソケットには、DIMM1 および DIMM3 の番号が付けられています。DIMM1 ソケットはメモリ チャネル B で動作し、DIMM3 ソケットはメモリ チャネル A で動作します。

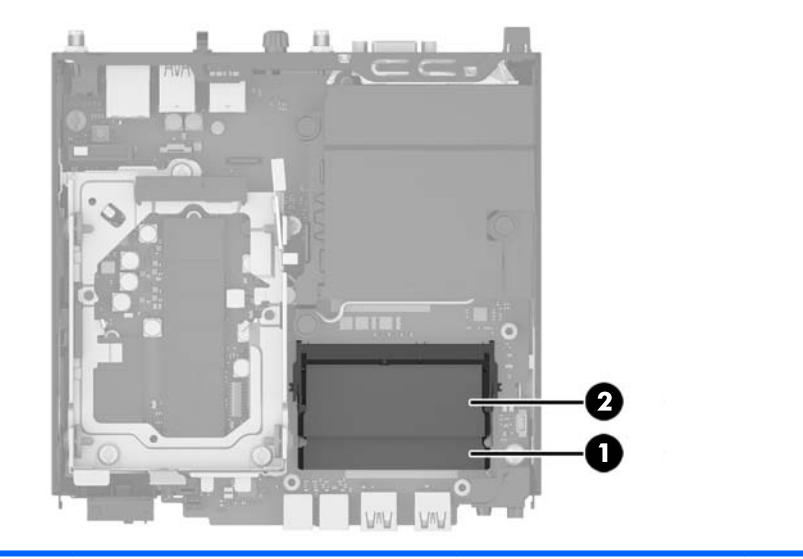

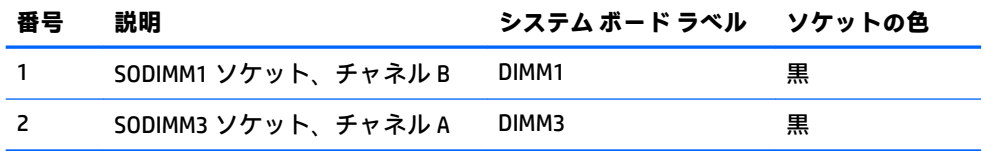

取り付けられている SODIMM に応じて、システムは自動的にシングル チャネル モード、デュアル チャ ネル モード、またはフレックス モードで動作します。

- 1 つのチャネルの SODIMM ソケットにのみ SODIMM が取り付けられている場合、システムはシン グル チャネル モードで動作します。
- チャネル A の SODIMM の合計メモリ容量とチャネル B の SODIMM の合計メモリ容量が等しい場 合、システムはより高性能なデュアル チャネル モードで動作します。
- チャネル A の SODIMM のメモリ容量とチャネル B の SODIMM のメモリ容量が異なる場合、システ ムはフレックス モードで動作します。フレックス モードでは、最も容量の小さいメモリが取り 付けられているチャネルがデュアル チャネルに割り当てられるメモリの総量を表し、残りはシン グル チャネルに割り当てられます。1 つのチャネルのメモリ容量が他方よりも多い場合は、多い 方をチャネル A に割り当てる必要があります。
- どのモードでも、最高動作速度はシステム内で最も動作の遅い SODIMM によって決定されます。

### <span id="page-20-0"></span>**SODIMM の取り付け**

**注意:**メモリ モジュールの取り付けまたは取り外しを行う場合は、電源コードを抜いて電力が放電さ れるまで約 30 秒待機してから作業する必要があります。コンピューターが電源コンセントに接続さ れている場合、電源が入っているかどうかに関係なく、メモリ モジュールには常に電気が流れていま す。電気が流れている状態でメモリ モジュールの着脱を行うと、メモリ モジュールまたはシステム ボードを完全に破損するおそれがあります。

お使いのメモリ モジュール ソケットの接点には、金メッキが施されています。メモリを増設するとき には、接点の金属が異なるときに生じる酸化や腐食を防ぐため、メモリ モジュールは金メッキのもの を使用してください。

静電気の放電によって、コンピューターやオプション カードの電子部品が破損することがあります。 以下の作業を始める前に、アースされた金属面に触れるなどして、身体にたまった静電気を放電して ください。詳しくは、43 [ページの「静電気対策」を](#page-48-0)参照してください。

メモリ モジュールを取り扱うときは、金属製の接点に触れないでください。金属製の接点に触れる と、モジュールが破損するおそれがあります。

- **1.** コンピューターが開かれないように保護しているセキュリティ デバイスをすべて取り外します。
- **2.** USB フラッシュ ドライブなどのすべてのリムーバブル メディアをコンピューターから取り出し ます。
- **3.** オペレーティング システムを適切な手順でシャットダウンし、コンピューターおよび外付けデバ イスの電源をすべて切ります。
- **4.** 電源コードを電源コンセントから抜き、コンピューターからすべての外付けデバイスを取り外し ます。
- **5.** スタンドを取り付けてコンピューターを使用している場合は、スタンドからコンピューターを取 り外してから置きます。
- **6.** コンピューターのアクセス パネルを取り外します。
- **7.** 2 つの矢印で示されたファンのラッチをつまんで(1)、ファンのロックを解除します。
- **8.** ファンのプラグをシステム ボードから取り外し(2)、ファンを持ち上げてシャーシから取り出し ます。

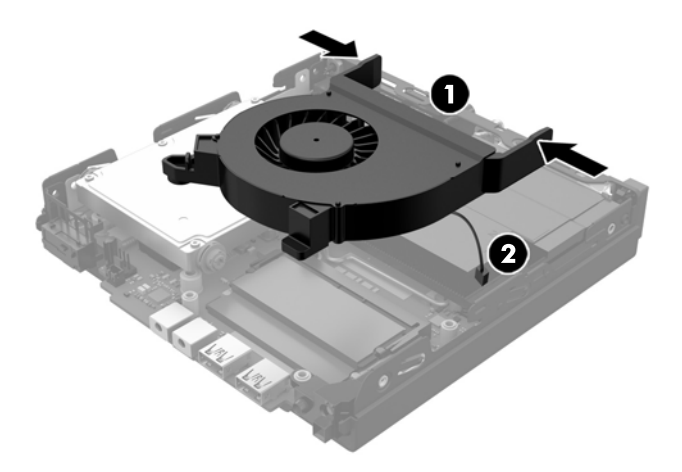

**9.** システム ボード上のメモリ モジュールの位置を確認します。

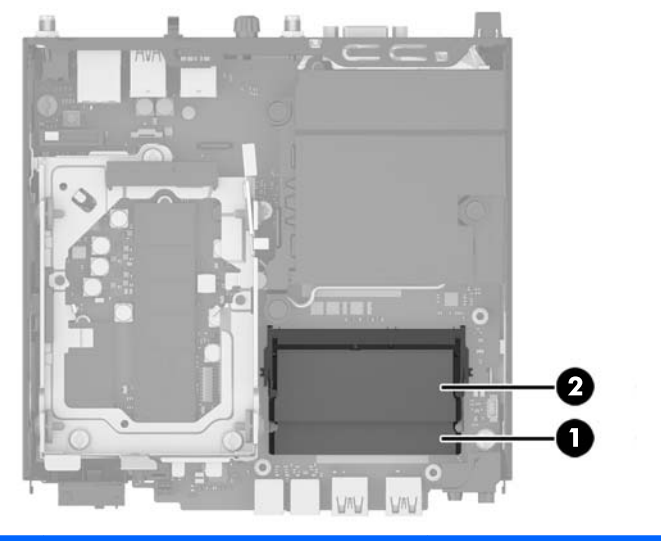

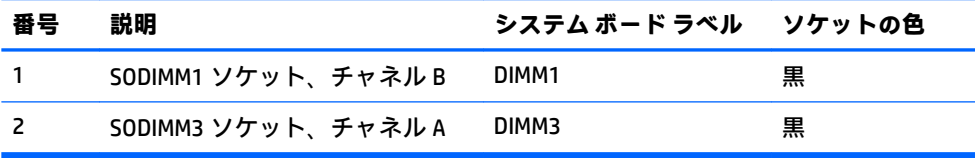

**10.** SODIMM を取り出すには、SODIMM の両側にある 2 つのラッチを外側に押し(1)、ソケットから SODIMM を引き出します (2)。

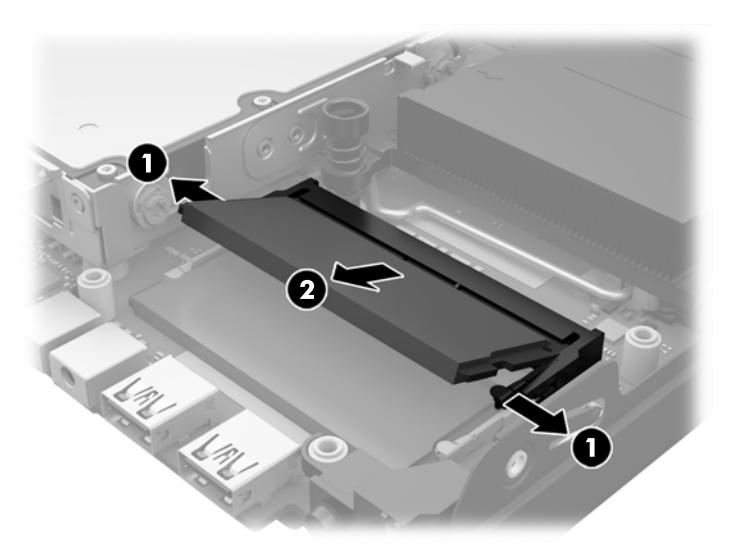

**11.** 新しい SODIMM を約 30°の角度でソケットに差し込み(1)、SODIMM を押し下げて(2)ラッチを 所定の位置に固定します。

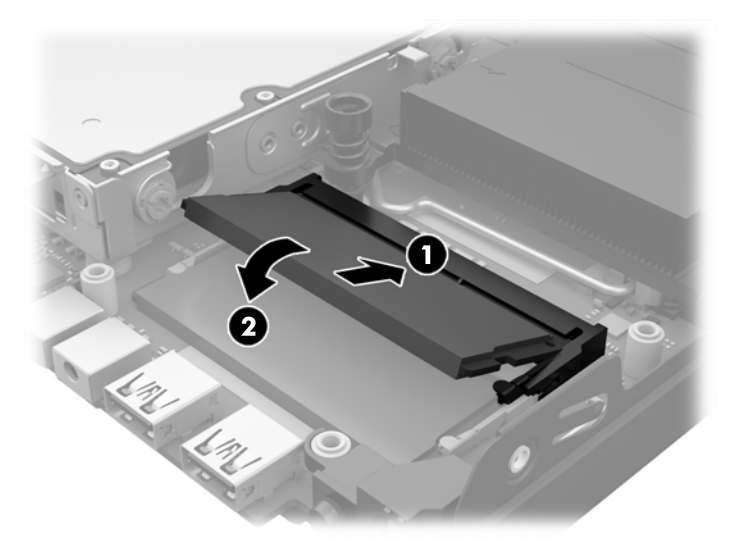

- **注記:**メモリ モジュールは、一方向にのみ取り付け可能です。メモリ モジュールのノッチ(切 り込み)をソケットのタブに合わせます。
- **12.** ファンのプラグをシステム ボードに接続します (1)。
- **13.** ファンを所定の位置に入れて下に押し、ラッチを固定します(2)。

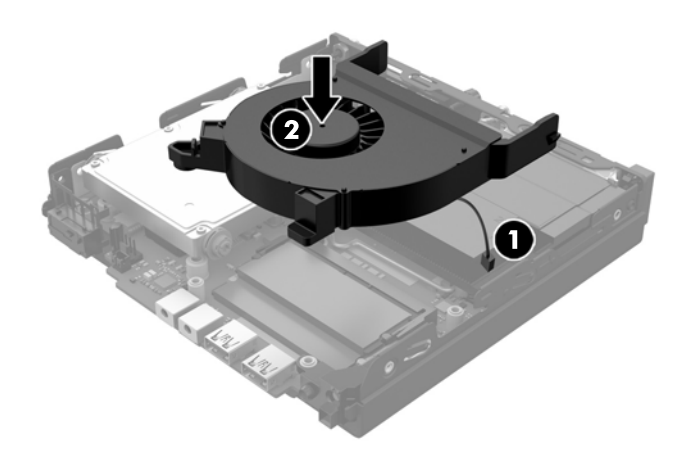

- **14.** アクセス パネルを取り付けなおします。
- **15.** スタンドを取り付けてコンピューターを使用している場合は、スタンドを再び取り付けます。
- **16.** 電源コードを差し込んでコンピューターの電源を入れます。
- **17.** コンピューターのカバーまたはアクセス パネルを取り外すときに外したセキュリティ デバイス をすべて取り付けなおします。
- コンピューターの電源を入れたときに、増設メモリが自動的に認識されます。

### <span id="page-23-0"></span>**ハードディスク ドライブの取り外しおよび取り付け**

- **注記:**ハードディスク ドライブを取り外すときは、新しいハードディスク ドライブにデータを移動で きるように、必ず事前にハードディスク ドライブ内のデータをバックアップしておいてください。
	- **1.** コンピューターが開かれないように保護しているセキュリティ デバイスをすべて取り外します。
	- **2.** USB フラッシュ ドライブなどのすべてのリムーバブル メディアをコンピューターから取り出し ます。
	- **3.** オペレーティング システムを適切な手順でシャットダウンし、コンピューターおよび外付けデバ イスの電源をすべて切ります。
	- **4.** 電源コードを電源コンセントから抜き、コンピューターからすべての外付けデバイスを取り外し ます。
	- **注意:**システムが電源コンセントに接続されている場合、電源が入っているかどうかに関係な く、システム ボードには常に電気が流れています。感電やコンピューターの内部部品の損傷を防 ぐため、必ず電源コードを抜いてください。
	- **5.** スタンドを取り付けてコンピューターを使用している場合は、スタンドからコンピューターを取 り外します。
	- **6.** コンピューターのアクセス パネルを取り外します。
	- **7.** 青のタブを引いて(1)、ハードディスク ドライブの電源データ一体型ケーブルをハードディスク ドライブから取り外します。
	- **8.** ハードディスク ドライブの背面の端にあるリリース レバーをハードディスク ドライブから離す 方向に引きます(2)。リリース レバーを引いたままドライブを後方にスライドさせます。ハード ディスク ドライブが止まったところで、ハードディスク ドライブを持ち上げてケージから取り 出します (3)。

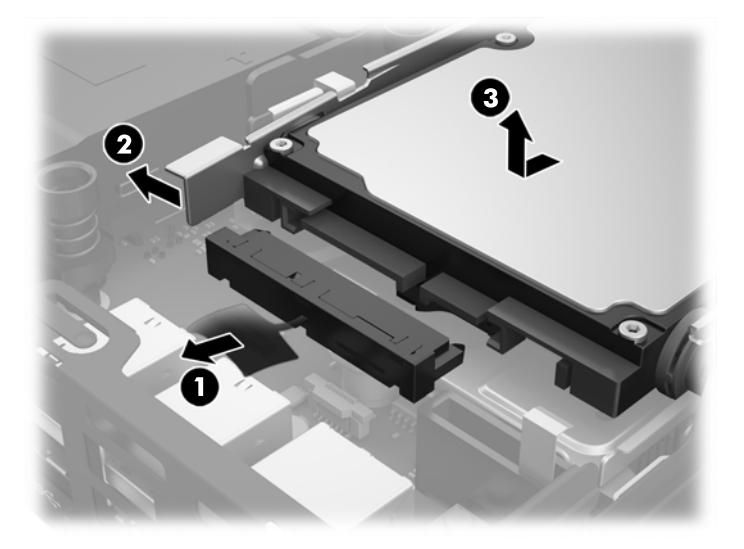

**9.** ハードディスク ドライブを取り付ける場合は、銀と青の分離取り付けネジを古いハードディスク ドライブから外して、新しいハードディスク ドライブに取り付ける必要があります。

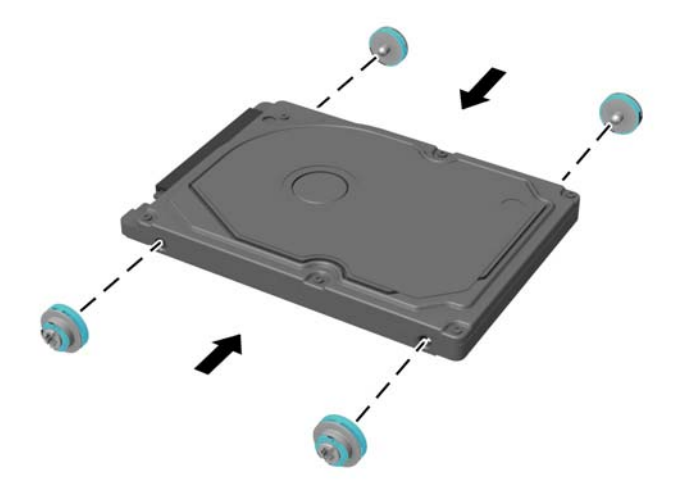

- **10.** ガイド用ネジの位置をシャーシ上のドライブ ケージのスロットの位置に合わせてから、ハード ディスク ドライブを押してドライブ ケージに差し込みます。次に、正しい位置に固定されるま でドライブを前方にスライドさせます(1)。
- **11.** ハードディスク ドライブの電源データ一体型ケーブルをハードディスク ドライブに接続します (2)。

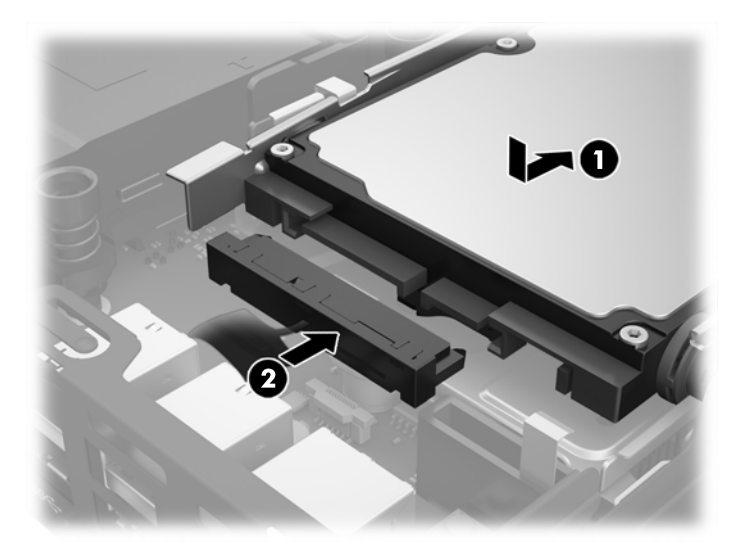

- **12.** アクセス パネルを取り付けなおします。
- **13.** スタンドを取り付けてコンピューターを使用している場合は、スタンドを再び取り付けます。
- **14.** 電源コードを差し込んでコンピューターの電源を入れます。
- **15.** アクセス パネルを取り外すときに外したセキュリティ デバイスをすべて取り付けなおします。

### <span id="page-25-0"></span>**M.2 PCIe ソリッド ステート ドライブ(SSD)の交換**

- **1.** コンピューターが開かれないように保護しているセキュリティ デバイスをすべて取り外します。
- **2.** USB フラッシュ ドライブなどのすべてのリムーバブル メディアをコンピューターから取り出し ます。
- **3.** オペレーティング システムを適切な手順でシャットダウンし、コンピューターおよび外付けデバ イスの電源をすべて切ります。
- **4.** 電源コードを電源コンセントから抜き、コンピューターからすべての外付けデバイスを取り外し ます。
- **注意:**システムが電源コンセントに接続されている場合、電源が入っているかどうかに関係な く、システム ボードには常に電気が流れています。感電や Thin Client の内部部品の損傷を防ぐた め、必ず電源コードを抜いてください。
- **5.** スタンドを取り付けてコンピューターを使用している場合は、スタンドからコンピューターを取 り外してから置きます。
- **6.** コンピューターのアクセス パネルを取り外します。
- **7.** 青のタブを引いて(1)、ハードディスク ドライブの電源データ一体型ケーブルをハードディスク ドライブから取り外します。
- **警告!**火傷の危険がありますので、必ず、本体内部の温度が十分に下がっていることを確認して から、次の手順に進んでください。
- **8.** ハードディスク ドライブの背面の端にあるリリース レバーを外側に引いたままにします(2)。
- **9.** ハードディスク ドライブを後方にスライドさせ、ハードディスク ドライブが止まったら、持ち 上げてケージから取り外します (3)。

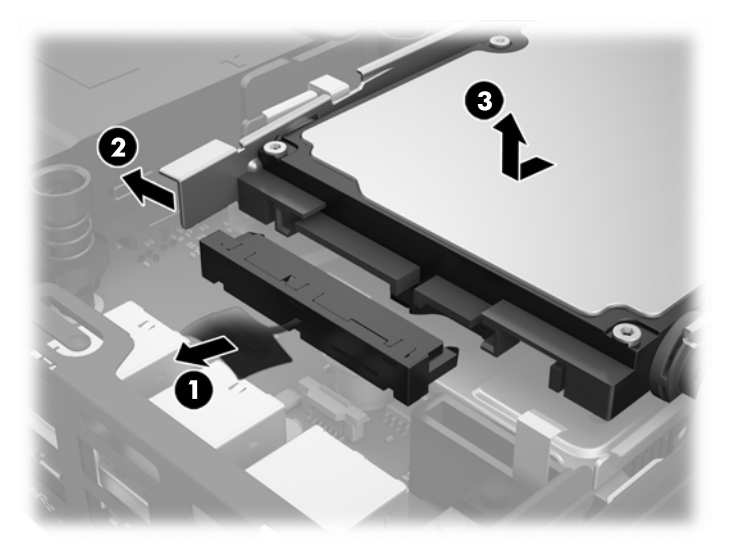

- **10.** お使いのモデルが EliteDesk 800 の場合は、ハードディスク ドライブの下にある 2 つ目のファン を取り外します。
	- **a.** ファンのプラグをシステム ボードから取り外します (1)。
	- **b.** 2 つ目のファンを固定している 2 本のネジ(2)を取り外します。

**c.** ファンを持ち上げてシャーシから取り出します(3)。

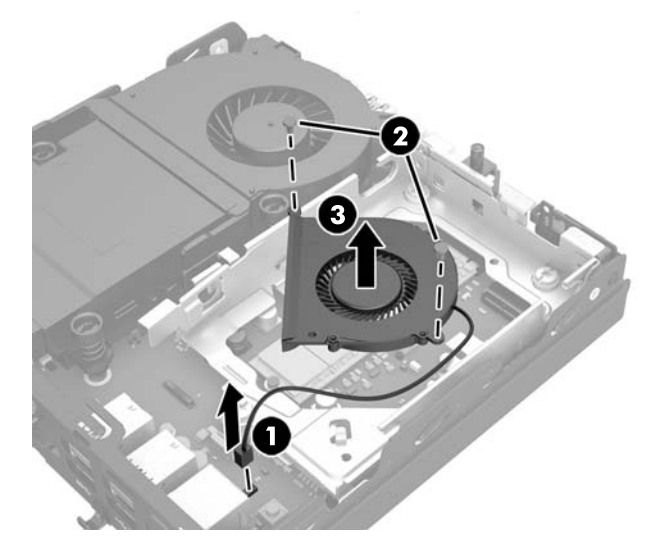

**11.** ハードディスク ドライブ ケージをシャーシに固定している 3 本のネジ(1)を取り外します。

12. フードセンサーを持ち上げてハードディスク ドライブ ケージから取り外します (2)。

**13.** ハードディスク ドライブ ケージを持ち上げてシャーシから取り出します (3)。

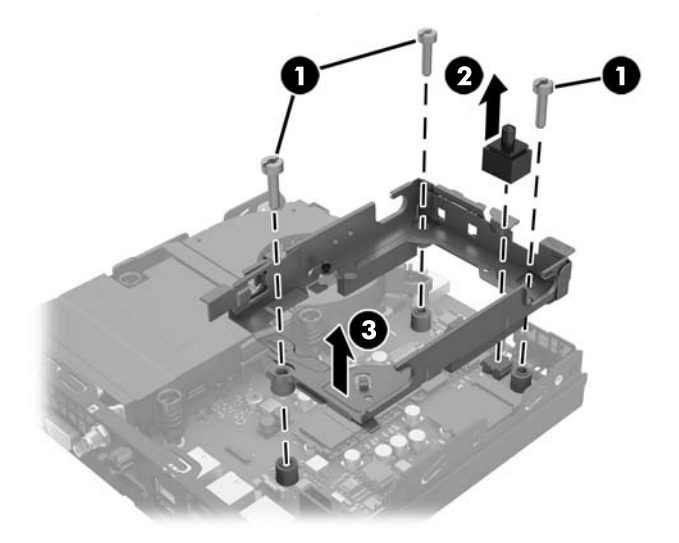

**14.** システム ボード上の SSD の位置を確認します。

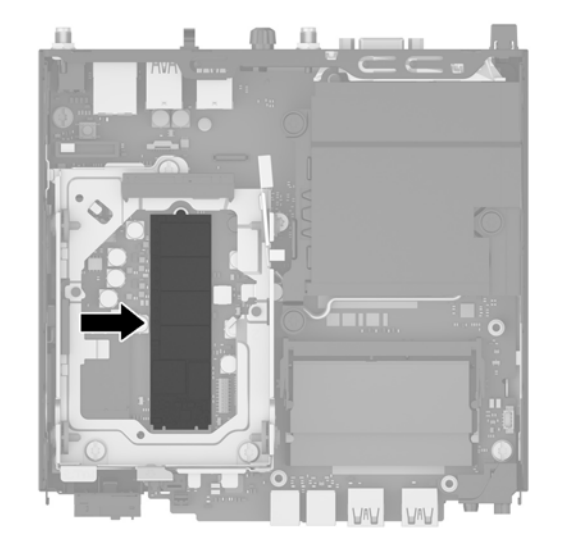

- **15.** SSD をシステム ボードに固定しているネジを取り外します。
- **16.** SSD の両側を持ち、慎重にソケットから引き出します。
- **17.** システム ボード上のソケットに新しい SSD を挿入します。

**注記:**SSD は、一方向にのみ取り付け可能です。

- **18.** SSD のコネクタをソケットにしっかりと押し込みます。
- **19.** SSD をシステム ボードまで押し下げ、付属のネジを使用して SSD を固定します。

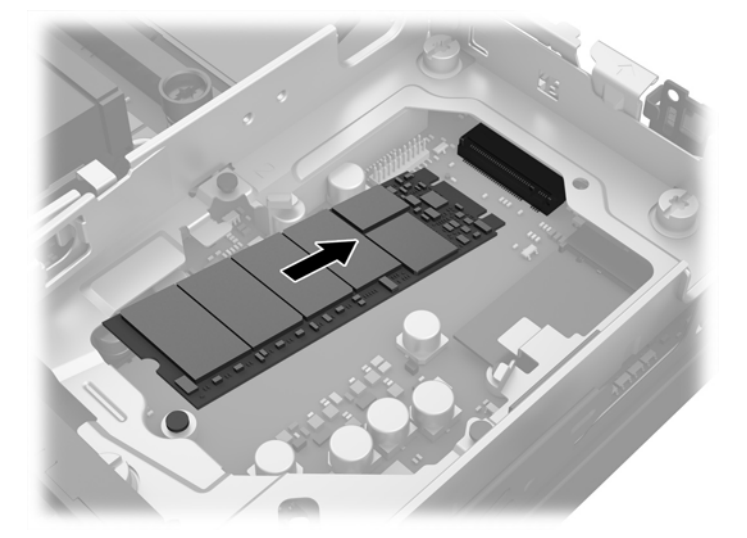

- **20.** ハードディスク ドライブ ケージをシャーシに取り付けます (1)。
- **21.** フードセンサーを所定の位置にしっかりと収まるように押します(2)。

**22.** ハードディスク ドライブ ケージをシャーシに 3 本のネジ (3) で固定します。

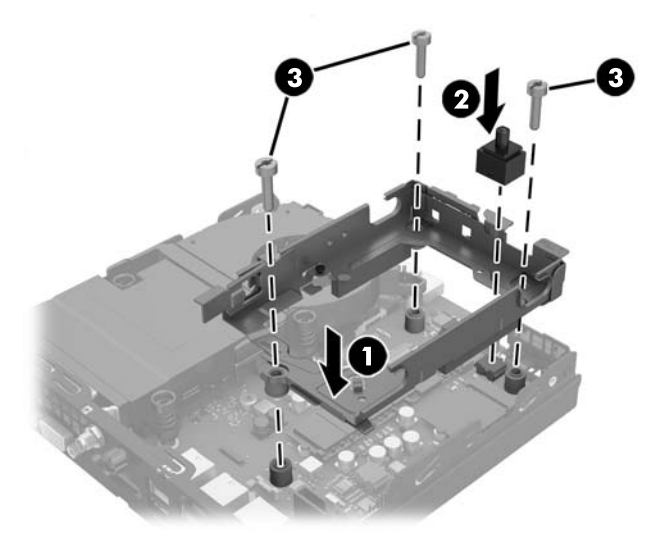

- **23.** お使いのモデルが EliteDesk 800 の場合は、2 つ目のファンをハードディスク ドライブの下に取り 付けなおします。
	- a. ファンをハードディスク ドライブ ケージの所定の位置に取り付けます (1)。
	- **b.** 2 本のネジ(2)を締めてファンをシャーシに固定します。
	- **c.** ファンのプラグをシステム ボードに接続します(3)。

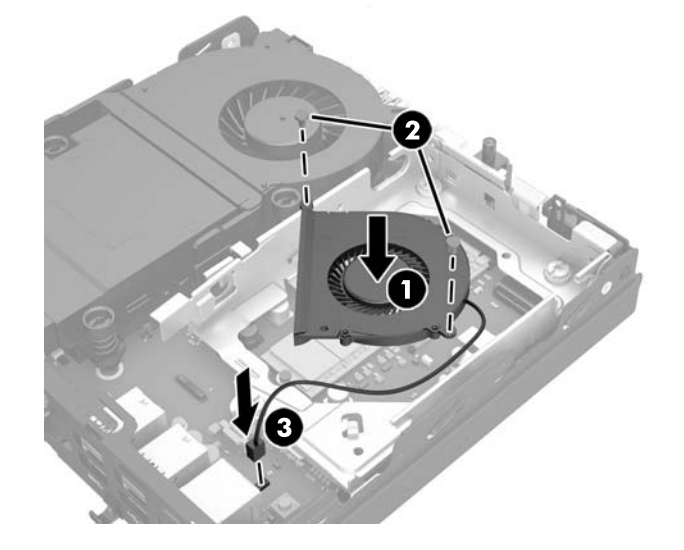

**24.** ハードディスク ドライブのガイド用ネジの位置をハードディスク ドライブ ケージのスロットの 位置に合わせてから、ハードディスク ドライブを押してドライブ ケージに差し込みます。次に、 正しい位置に固定されるまでハードディスク ドライブを前方にスライドさせます(1)。

**.** ハードディスク ドライブの電源データ一体型ケーブルをハードディスク ドライブに接続します (2)。

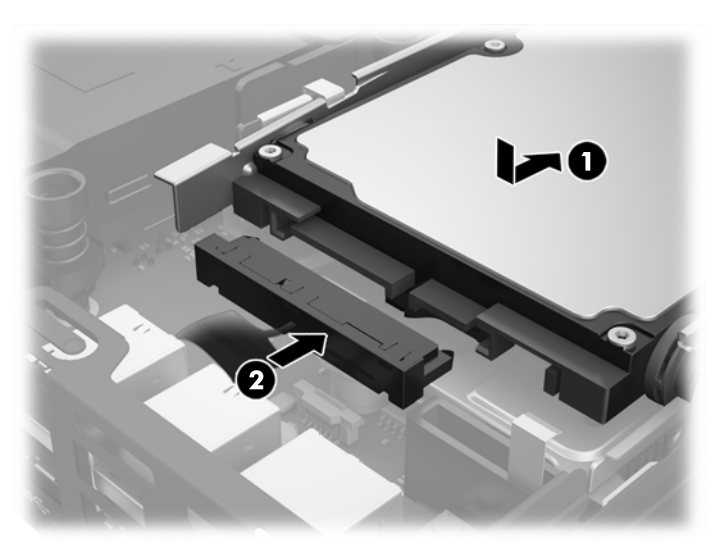

- **.** アクセス パネルを取り付けなおします。
- **.** スタンドを取り付けてコンピューターを使用している場合は、スタンドを再び取り付けます。
- **.** 電源コードを差し込んでコンピューターの電源を入れます。
- **.** コンピューターのカバーまたはアクセス パネルを取り外すときに外したセキュリティ デバイス をすべて取り付けなおします。

### <span id="page-30-0"></span>**無線 LAN モジュールの交換**

- **1.** コンピューターが開かれないように保護しているセキュリティ デバイスをすべて取り外します。
- **2.** USB フラッシュ ドライブなどのすべてのリムーバブル メディアをコンピューターから取り出し ます。
- **3.** オペレーティング システムを適切な手順でシャットダウンし、コンピューターおよび外付けデバ イスの電源をすべて切ります。
- **4.** 電源コードを電源コンセントから抜き、コンピューターからすべての外付けデバイスを取り外し ます。
- **注意:**システムが電源コンセントに接続されている場合、電源が入っているかどうかに関係な く、システム ボードには常に電気が流れています。感電や Thin Client の内部部品の損傷を防ぐた め、必ず電源コードを抜いてください。
- **5.** スタンドを取り付けてコンピューターを使用している場合は、スタンドからコンピューターを取 り外してから置きます。
- **6.** コンピューターのアクセス パネルを取り外します。
- **7.** 青のタブを引いて(1)、ハードディスク ドライブの電源データ一体型ケーブルをハードディスク ドライブから取り外します。
- **警告!**火傷の危険がありますので、必ず、本体内部の温度が十分に下がっていることを確認して から、次の手順に進んでください。
- **8.** ハードディスク ドライブの背面の端にあるリリース レバーを外側に引いたままにします(2)。
- **9.** ハードディスク ドライブを後方にスライドさせ、ハードディスク ドライブが止まったら、持ち 上げてケージから取り外します (3)。

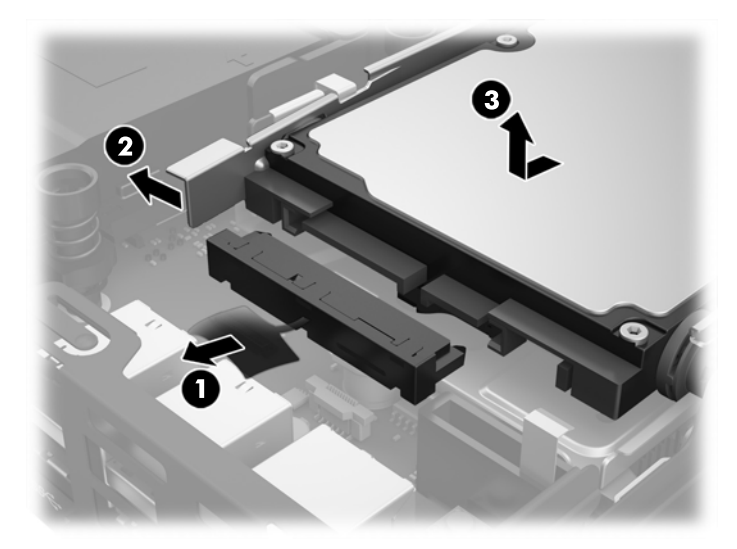

- **10.** お使いのモデルが EliteDesk 800 の場合は、ハードディスク ドライブの下にある 2 つ目のファン を取り外します。
	- **a.** ファンのプラグをシステム ボードから取り外します (1)。
	- **b.** 2 つ目のファンを固定している 2 本のネジ(2)を取り外します。

**c.** ファンを持ち上げてシャーシから取り出します(3)。

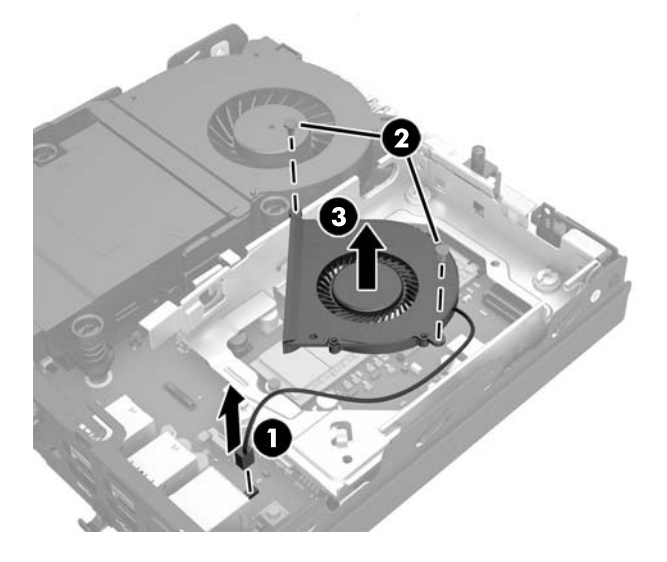

11. ハードディスク ドライブ ケージをシャーシに固定している 3 本のネジ (1) を取り外します。

12. フードセンサーを持ち上げてハードディスク ドライブ ケージから取り外します (2)。

13. ハードディスク ドライブ ケージを持ち上げてシャーシから取り出します (3)。

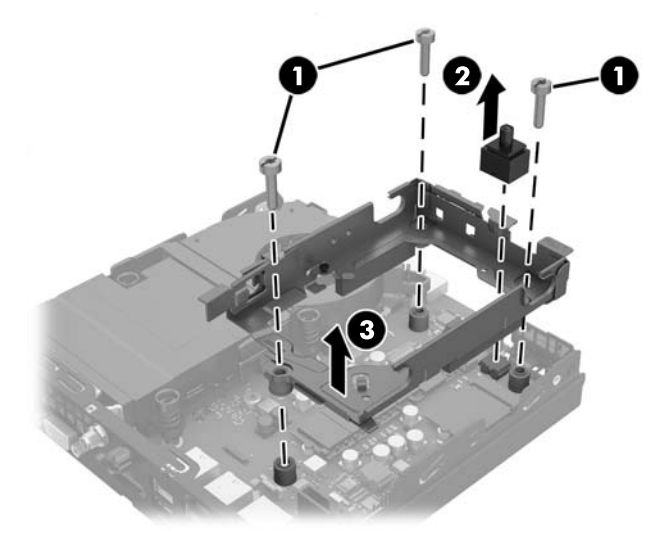

**14.** システム ボード上の無線 LAN モジュールの位置を確認します。

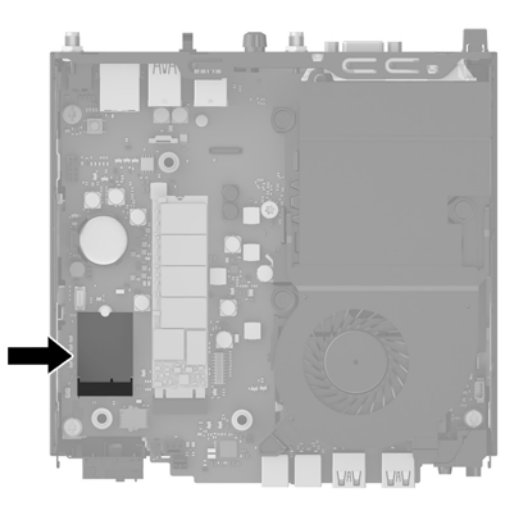

- **15.** 無線 LAN モジュールから両方のアンテナ ケーブルを抜き取ります。
- **注記:**アンテナ ケーブルの抜き取りおよび接続には、ピンセットや小さいラジオ ペンチなど小 型の工具が必要になる場合があります。
- **16.** 無線 LAN モジュールの両側を持ち、ソケットから引き出します。
- **17.** システム ボード上のソケットに無線 LAN モジュールを挿入します。
- **注記:**無線 LAN モジュールは、一方向にのみ取り付け可能です。
- **18.** 無線 LAN のコネクタをソケットにしっかりと押し込みます(1)。
- **19.** 無線 LAN モジュールをシステム ボードまで押し下げ、付属のネジを使用してモジュールを固定 します (2)。
- 20. 内蔵アンテナを無線 LAN モジュールのアンテナ コネクタ (3) に接続します。

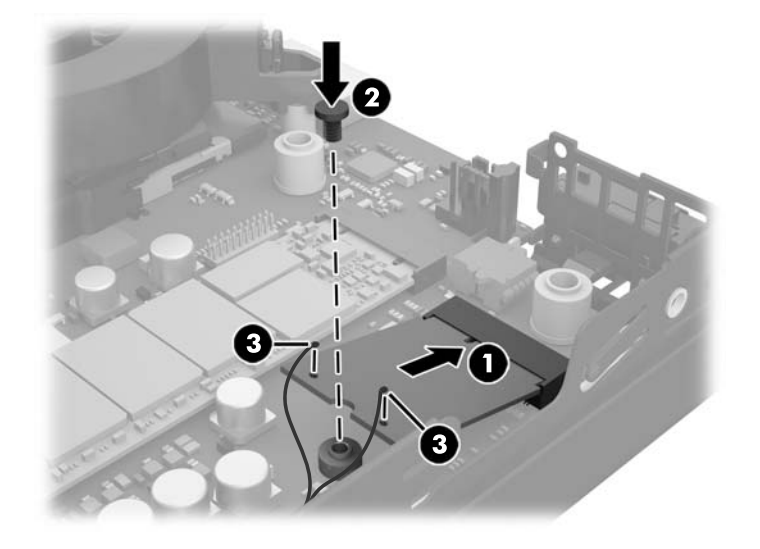

**21.** ハードディスク ドライブ ケージをシャーシに取り付けます (1)。

- **22.** フードセンサーを所定の位置にしっかりと収まるように押します(2)。
- **23.** ハードディスク ドライブ ケージをシャーシに 3 本のネジ (3) で固定します。

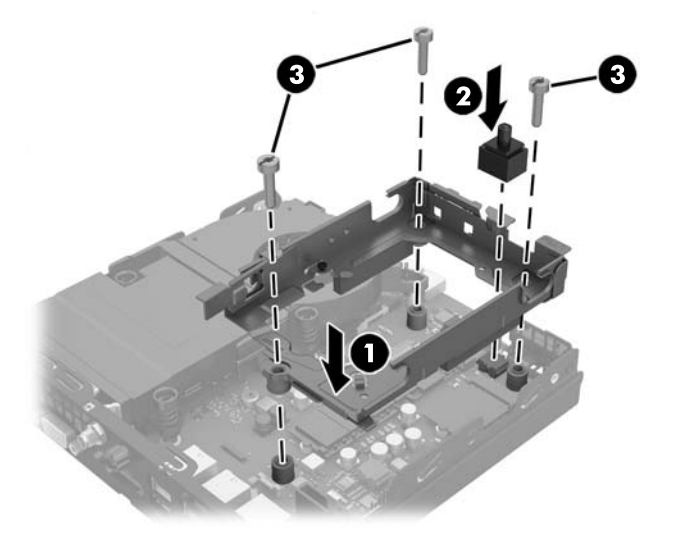

- **24.** お使いのモデルが EliteDesk 800 の場合は、2 つ目のファンをハードディスク ドライブの下に取り 付けなおします。
	- a. ファンをハードディスク ドライブ ケージの所定の位置に取り付けます (1)。
	- **b.** 2 本のネジ(2)を締めてファンをシャーシに固定します。
	- **c.** ファンのプラグをシステム ボードに接続します(3)。

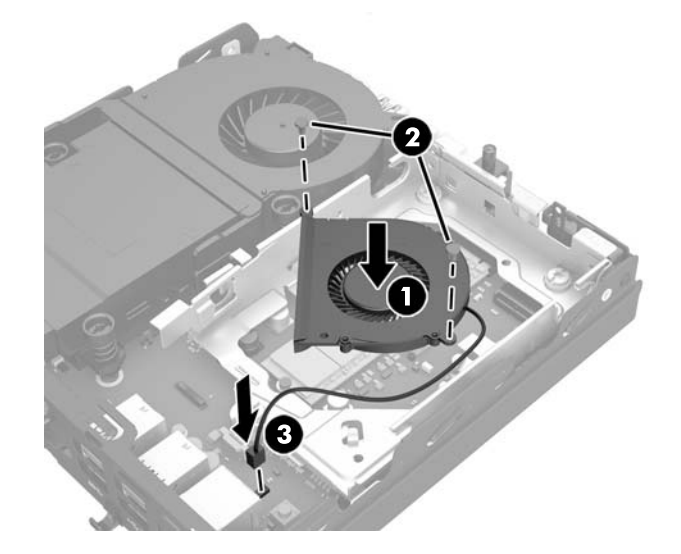

**25.** ハードディスク ドライブのガイド用ネジの位置をハードディスク ドライブ ケージのスロットの 位置に合わせてから、ハードディスク ドライブを押してドライブ ケージに差し込みます。次に、 正しい位置に固定されるまでハードディスク ドライブを前方にスライドさせます(1)。

**.** ハードディスク ドライブの電源データ一体型ケーブルをハードディスク ドライブに接続します (2)。

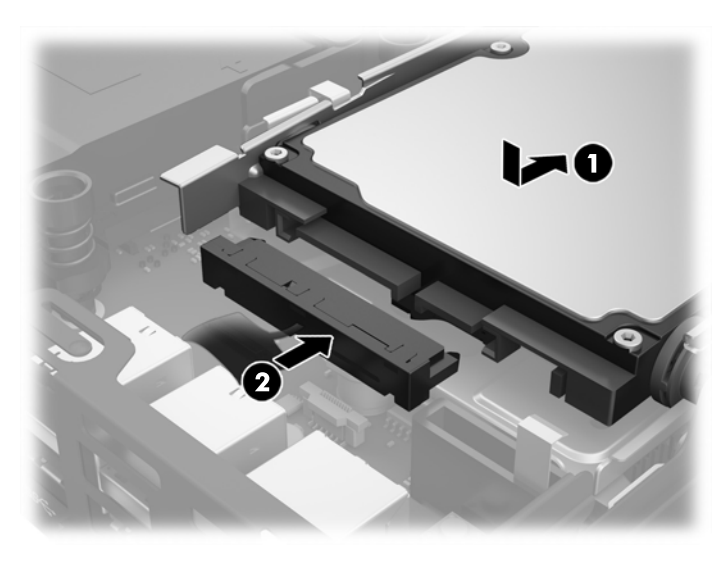

- **.** アクセス パネルを取り付けなおします。
- **.** スタンドを取り付けてコンピューターを使用している場合は、スタンドを再び取り付けます。
- **.** 電源コードを差し込んでコンピューターの電源を入れます。
- **.** コンピューターのカバーまたはアクセス パネルを取り外すときに外したセキュリティ デバイス をすべて取り付けなおします。

## <span id="page-35-0"></span>**外付けアンテナの取り付け**

HP G2 デスクトップ ミニ型のすべてのモデルには標準で、無線 LAN の内蔵アンテナが装備されていま す。コンピューターを金属製のキオスクまたはその他のエンクロージャ内に設置する場合は、外付け の無線 LAN アンテナを使用する必要がある場合があります。

- **1.** コンピューターが開かれないように保護しているセキュリティ デバイスをすべて取り外します。
- **2.** USB フラッシュ ドライブなどのすべてのリムーバブル メディアをコンピューターから取り出し ます。
- **3.** オペレーティング システムを適切な手順でシャットダウンし、コンピューターおよび外付けデバ イスの電源をすべて切ります。
- **4.** 電源コードを電源コンセントから抜き、コンピューターからすべての外付けデバイスを取り外し ます。
- **注意:**システムが電源コンセントに接続されている場合、電源が入っているかどうかに関係な く、システム ボードには常に電気が流れています。感電や Thin Client の内部部品の損傷を防ぐた め、必ず電源コードを抜いてください。
- **5.** スタンドを取り付けてコンピューターを使用している場合は、スタンドからコンピューターを取 り外してから置きます。
- **6.** コンピューターのアクセス パネルを取り外します。
- **7.** 青のタブを引いて(1)、ハードディスク ドライブの電源データ一体型ケーブルをハードディスク ドライブから取り外します。
- **警告!**火傷の危険がありますので、必ず、本体内部の温度が十分に下がっていることを確認して から、次の手順に進んでください。
- **8.** ハードディスク ドライブの背面の端にあるリリース レバーを外側に引いたままにします(2)。
- **9.** ハードディスク ドライブを後方にスライドさせ、ハードディスク ドライブが止まったら、持ち 上げてケージから取り外します (3)。

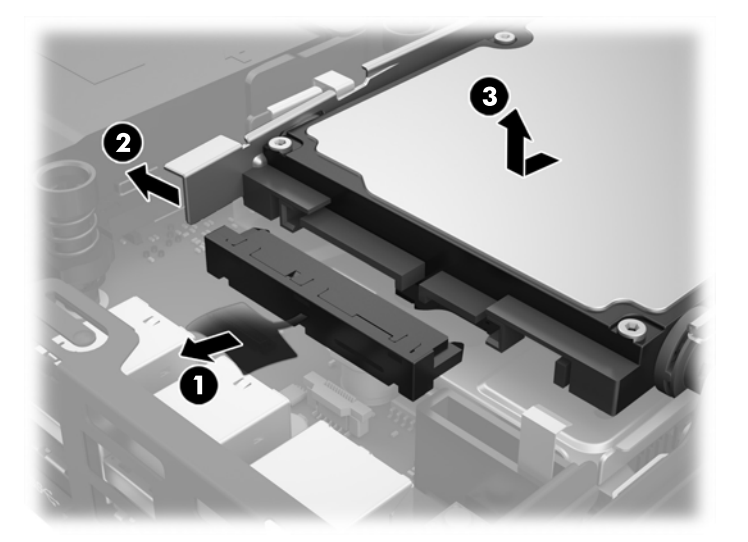

- **10.** お使いのモデルが EliteDesk 800 の場合は、ハードディスク ドライブの下にある 2 つ目のファン を取り外します。
	- a. ファンのプラグをシステム ボードから取り外します (1)。
	- **b.** 2 つ目のファンを固定している 2 本のネジ(2)を取り外します。
	- **c.** ファンを持ち上げてシャーシから取り出します(3)。

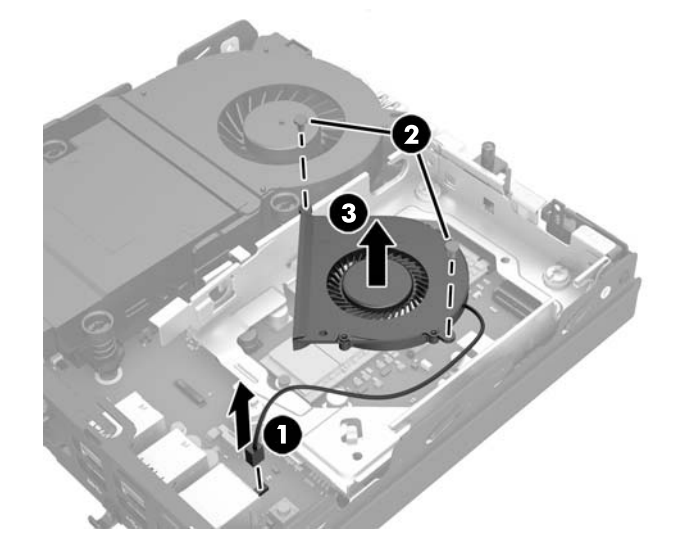

- **11.** ハードディスク ドライブ ケージをシャーシに固定している 3 本のネジ(1)を取り外します。
- **12.** フード センサーを持ち上げてハードディスク ドライブ ケージから取り外します(2)。
- 13. ハードディスク ドライブ ケージを持ち上げてシャーシから取り出します (3)。

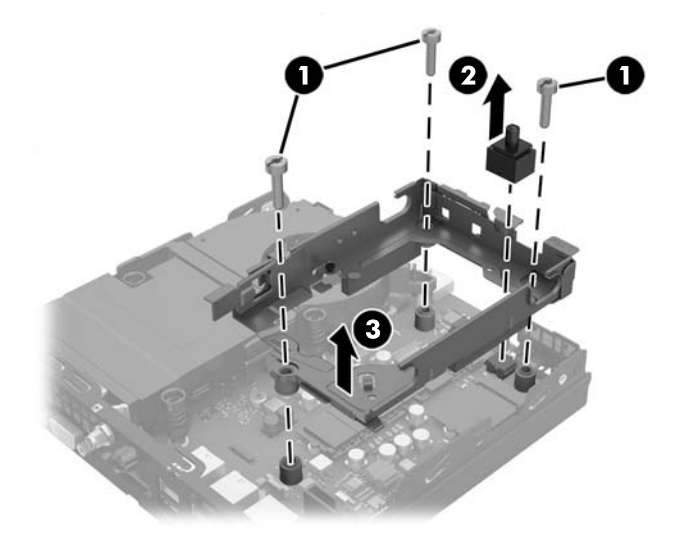

**.** システム ボード上の無線 LAN モジュールの位置を確認します。

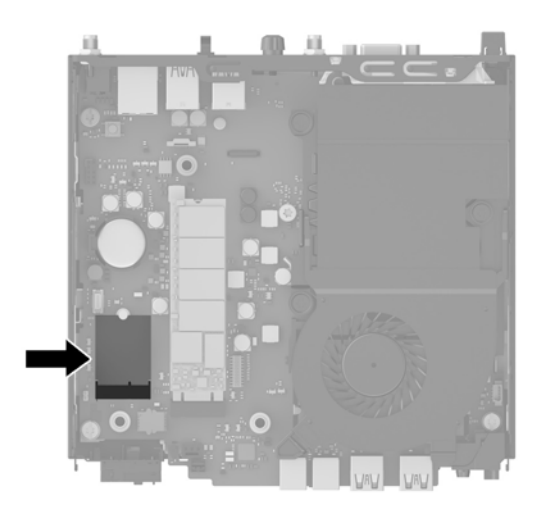

**.** 無線 LAN モジュールから内蔵アンテナを取り外します。

詳しくは、25 ページの無線 LAN [モジュールの交換](#page-30-0)を参照してください。

- **.** リア パネルにある両方の外付けアンテナの位置を確認します。
- **.** プラスのネジ回しをそれぞれの穴に差し込んで回転させ、ブランクを取り外します。

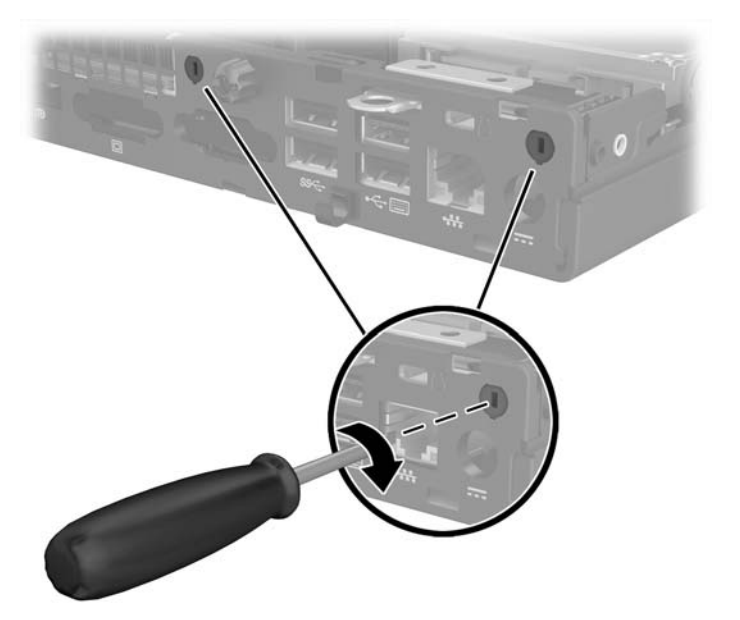

**18.** 外付けアンテナのケーブルをそれぞれの穴に通し(1)、アンテナを回転させて所定の位置に取り 付けます(2)。

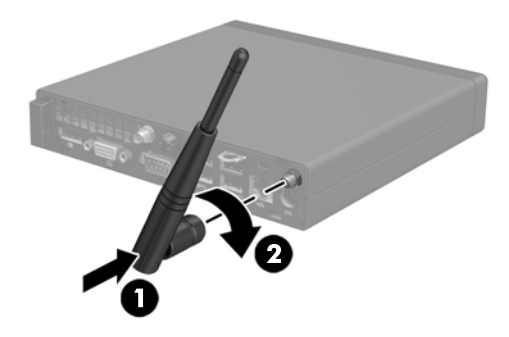

- **19.** 外付けアンテナのケーブルを無線 LAN モジュールに接続します。
- **20.** ハードディスク ドライブ ケージをシャーシに取り付けます (1)。
- **21.** フードセンサーを所定の位置にしっかりと収まるように押します(2)。
- **22.** ハードディスク ドライブ ケージをシャーシに 3 本のネジ (3) で固定します。

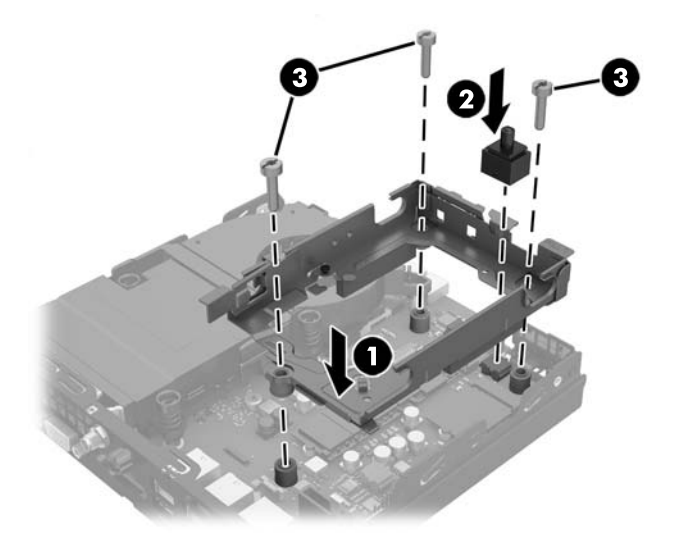

- **23.** お使いのモデルが EliteDesk 800 の場合は、2 つ目のファンをハードディスク ドライブの下に取り 付けなおします。
	- a. ファンをハードディスク ドライブ ケージの所定の位置に取り付けます (1)。
	- **b.** 2 本のネジ(2)を締めてファンをシャーシに固定します。

**c.** ファンのプラグをシステム ボードに接続します(3)。

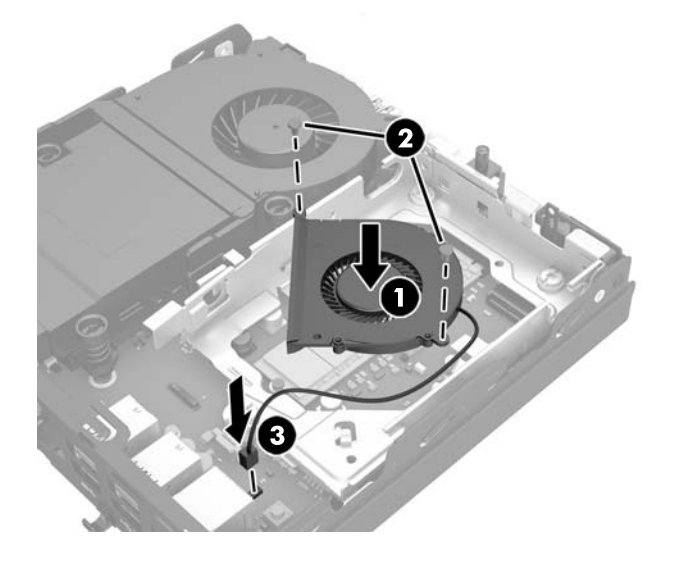

- **24.** ハードディスク ドライブのガイド用ネジの位置をハードディスク ドライブ ケージのスロットの 位置に合わせてから、ハードディスク ドライブを押してドライブ ケージに差し込みます。次に、 正しい位置に固定されるまでハードディスクドライブを前方にスライドさせます(1)。
- **25.** ハードディスク ドライブの電源データ一体型ケーブルをハードディスク ドライブに接続します (2)。

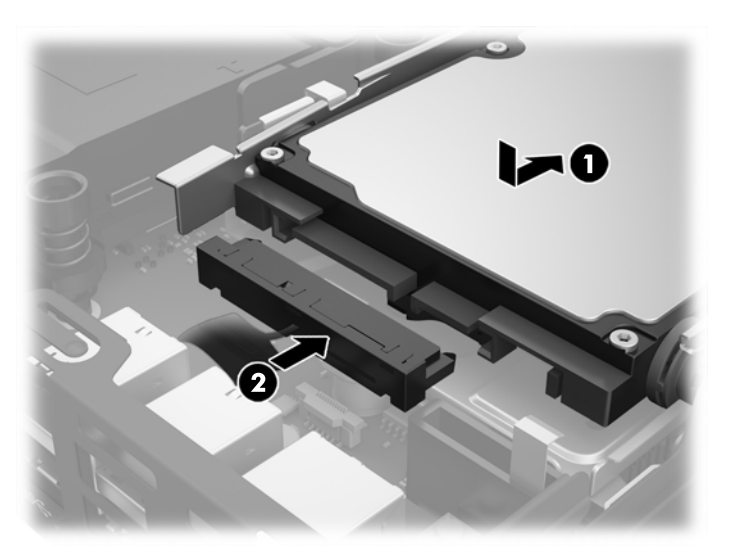

- **26.** アクセス パネルを取り付けなおします。
- **27.** スタンドを取り付けてコンピューターを使用している場合は、スタンドを再び取り付けます。
- **28.** 電源コードを差し込んでコンピューターの電源を入れます。
- **29.** コンピューターのカバーまたはアクセス パネルを取り外すときに外したセキュリティ デバイス をすべて取り付けなおします。

### <span id="page-40-0"></span>**電池の交換**

お使いのコンピューターに付属の電池は、リアルタイム クロックに電力を供給するためのものです。 電池は消耗品です。電池を交換するときは、コンピューターに最初に取り付けられていた電池と同等 の電池を使用してください。コンピューターに付属している電池は、3 V のボタン型リチウム電池で す。

- **警告!**お使いのコンピューターには、二酸化マンガン リチウム電池が内蔵されています。電池の取り 扱いを誤ると、火災や火傷などの危険があります。けがをすることがないように、以下の点に注意し てください。
	- 電池を充電しないでください。
	- 電池を 60°C を超える場所に放置しないでください。
	- 電池を分解したり、つぶしたり、ショートさせたり、火中や水に投じたりしないでください。
	- 電池を交換するときは、コンピューターに最初に取り付けられていた電池と同等の電池を使用し てください。
- **注意:**電池を交換する前に、コンピューターの CMOS 設定のバックアップを作成してください。電池 が取り出されたり交換されたりするときに、CMOS 設定がクリアされます。

静電気の放電によって、コンピューターやオプションの電子部品が破損することがあります。以下の 作業を始める前に、アース(接地)された金属面に触れるなどして、身体にたまった静電気を放電し てください。

**注記:**リチウム電池の寿命は、コンピューターを電源コンセントに接続することで延長できます。リ チウム電池は、コンピューターが外部電源に接続されていない場合にのみ使用されます。

HP では、使用済みの電子機器や HP 製インク カートリッジのリサイクルを推奨しています。日本での リサイクル プログラムについて詳しくは、<http://www.hp.com/jp/hardwarerecycle/> を参照してくださ い。日本以外の国や地域の HP でのリサイクル プログラムについて詳しくは、[http://www.hp.com/](http://www.hp.com/recycle/) [recycle/](http://www.hp.com/recycle/) (英語サイト)を参照してください。

- **1.** コンピューターが開かれないように保護しているセキュリティ デバイスをすべて取り外します。
- **2.** USB フラッシュ ドライブなどのすべてのリムーバブル メディアをコンピューターから取り出し ます。
- **3.** オペレーティング システムを適切な手順でシャットダウンし、コンピューターおよび外付けデバ イスの電源をすべて切ります。
- **4.** 電源コードを電源コンセントから抜き、コンピューターからすべての外付けデバイスを取り外し ます。
- **注意:**システムが電源コンセントに接続されている場合、電源が入っているかどうかに関係な く、システム ボードには常に電気が流れています。感電やコンピューターの内部部品の損傷を防 ぐため、必ず電源コードを抜いてください。
- **5.** スタンドを取り付けてコンピューターを使用している場合は、スタンドからコンピューターを取 り外してから置きます。
- **6.** コンピューターのアクセス パネルを取り外します。
- **7.** 青のタブを引いて(1)、ハードディスク ドライブの電源データ一体型ケーブルをハードディスク ドライブから取り外します。
- **警告!**火傷の危険がありますので、必ず、本体内部の温度が十分に下がっていることを確認して から、次の手順に進んでください。
- **8.** ハードディスク ドライブの背面の端にあるリリース レバーを外側に引いたままにします(2)。
- **9.** ハードディスク ドライブを後方にスライドさせ、ハードディスク ドライブが止まったら、持ち 上げてケージから取り外します (3)。

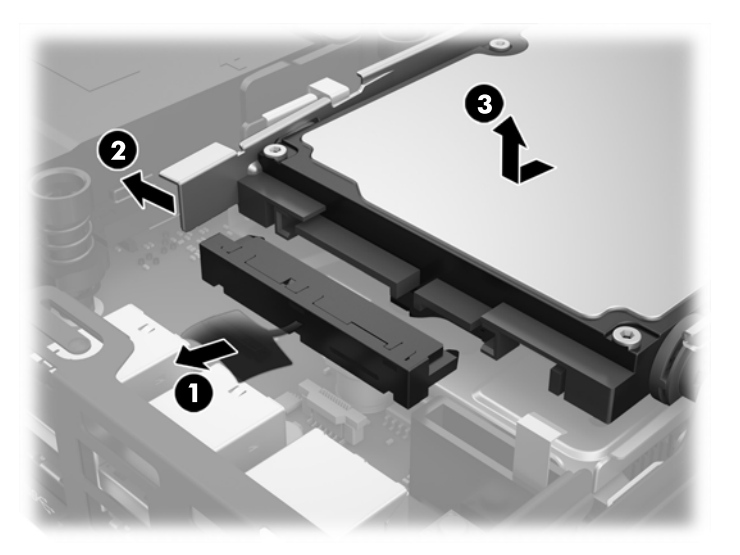

- **10.** お使いのモデルが EliteDesk 800 の場合は、ハードディスク ドライブの下にある 2 つ目のファン を取り外します。
	- **a.** ファンのプラグをシステム ボードから取り外します(1)。
	- **b.** 2 つ目のファンを固定している 2 本のネジ(2)を取り外します。
	- **c.** ファンを持ち上げてシャーシから取り出します(3)。

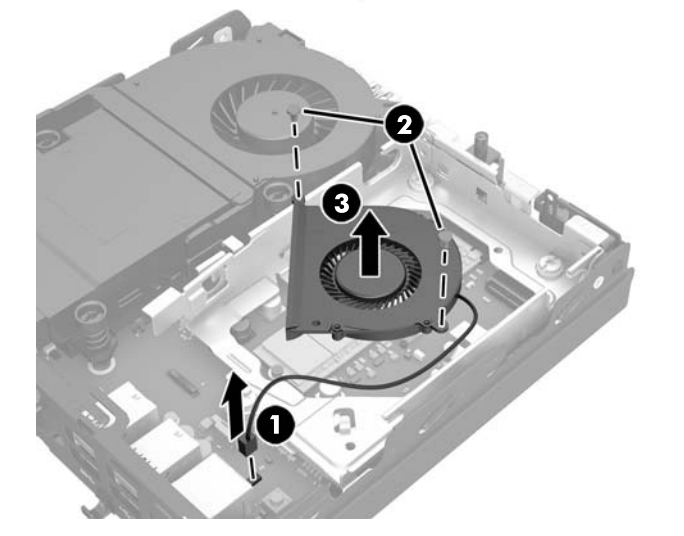

**11.** ハードディスク ドライブ ケージをシャーシに固定している 3 本のネジ(1)を取り外します。 **12.** フード センサーを持ち上げてハードディスク ドライブ ケージから取り外します(2)。

**13.** ハードディスク ドライブ ケージを持ち上げてシャーシから取り外します (3)。

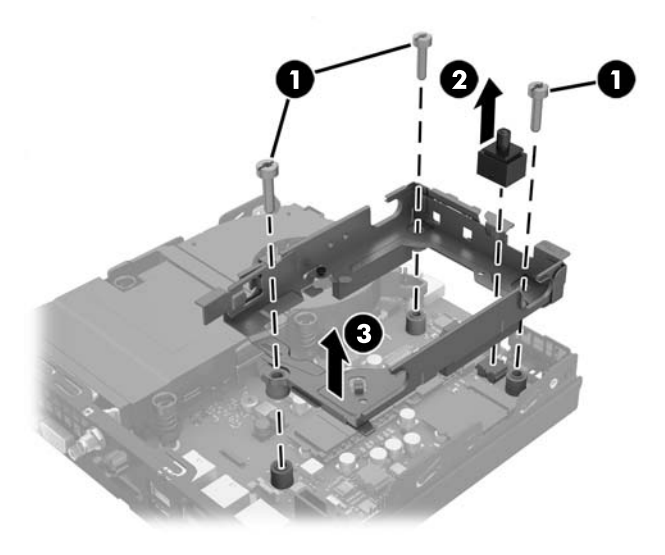

**14.** システム ボード上の電池および電池ホルダーの位置を確認します。

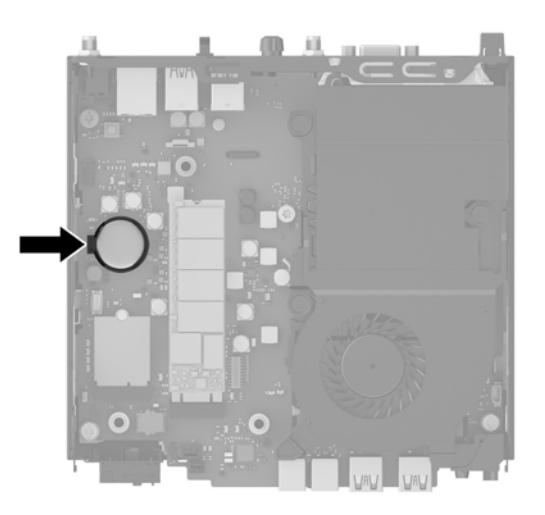

- **注記:**電池の取り出しおよび交換には、ピンセットや小さいラジオ ペンチなど小型の工具が必要 になる場合があります。
- **15.** 電池をホルダーから持ち上げて外します。

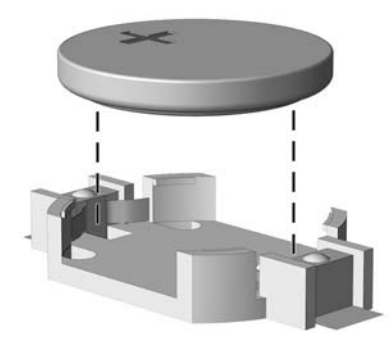

- **16.** 交換する電池を、[+]と書かれている面を上にして正しい位置に装着します。電池は電池ホル ダーによって自動的に正しい位置に固定されます。
- **17.** ハードディスク ドライブ ケージをシャーシに取り付けます (1)。
- **18.** フードセンサーを所定の位置にしっかりと収まるように押します(2)。
- **19.** ハードディスク ドライブ ケージをシャーシに 3 本のネジ (3) で固定します。

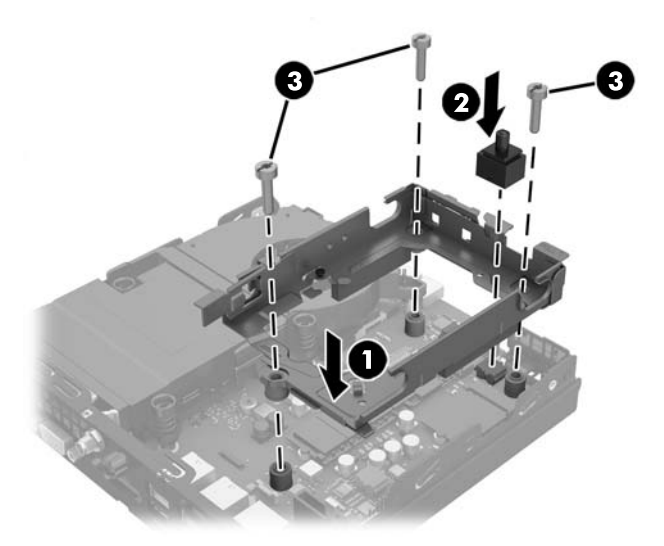

- **20.** お使いのモデルが EliteDesk 800 の場合は、2 つ目のファンをハードディスク ドライブの下に取り 付けなおします。
	- a. ファンをハードディスク ドライブ ケージの所定の位置に取り付けます (1)。
	- **b.** 2 本のネジ(2)を締めてファンをシャーシに固定します。
	- **c.** ファンのプラグをシステム ボードに接続します(3)。

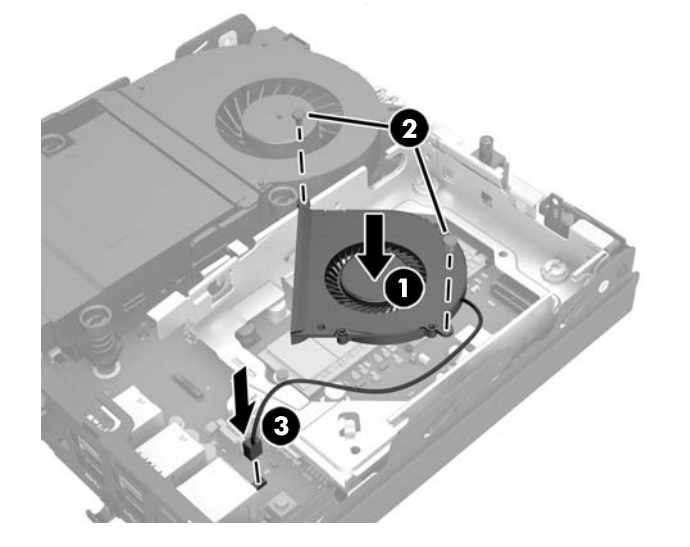

**21.** ハードディスク ドライブのガイド用ネジの位置をハードディスク ドライブ ケージのスロットの 位置に合わせてから、ハードディスク ドライブを押してドライブ ケージに差し込みます。次に、 正しい位置に固定されるまでハードディスク ドライブを前方にスライドさせます(1)。

<span id="page-44-0"></span>**22.** ハードディスク ドライブの電源データ一体型ケーブルをハードディスク ドライブに接続します (2)。

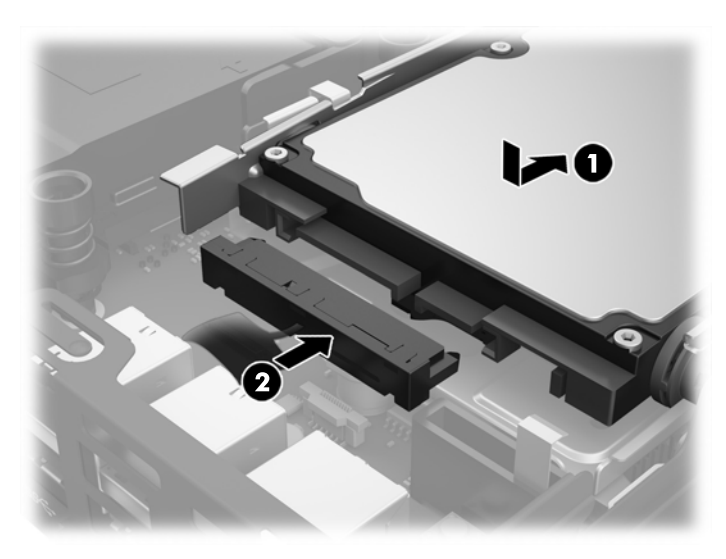

- **23.** コンピューターのアクセス パネルを取り付けなおします。
- **24.** スタンドを取り付けてコンピューターを使用している場合は、スタンドを再び取り付けます。
- **25.** 電源コードを差し込んでコンピューターの電源を入れます。
- **26.** コンピューターのアクセス パネルを取り外すときに外したセキュリティ デバイスをすべて取り 付けなおします。
- **27.** [コンピューター セットアップ (F10) ユーティリティ]を使用して、日付と時刻、パスワード、 およびその他の必要なシステム セットアップを設定しなおします。

### **セキュリティ ロックの取り付け**

以下の図に示すセキュリティ ロック ケーブルおよび南京錠は、コンピューターを保護するために使用 できます。

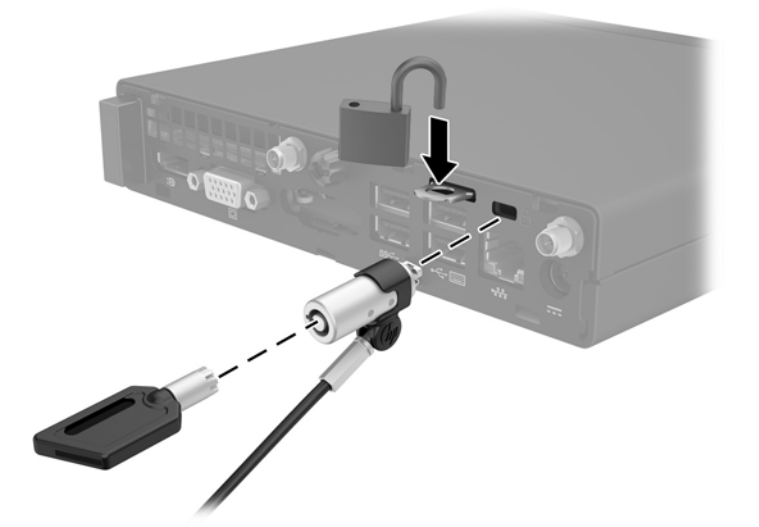

## <span id="page-45-0"></span>**固定器具へのコンピューターの取り付け**

コンピューターを、壁、スイング アーム、またはその他の固定器具に取り付けることができます。

**注記:**この装置は、UL または CSA 規格に適合した取り付け器具で支えられるように設計されていま す。

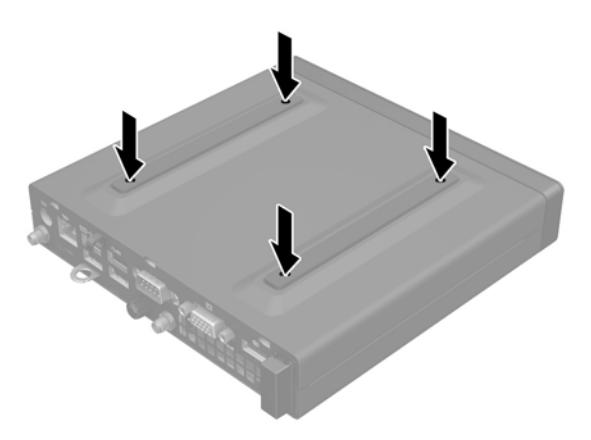

- **1.** スタンドを取り付けてコンピューターを使用している場合は、スタンドからコンピューターを取 り外してから置きます。
- **2.** コンピューターをスイング アーム(別売)に取り付けるには、4 本のネジを、スイング アーム プレートにある穴に通してからコンピューターのネジ穴に差し込みます。

**注意:**このコンピューターは、VESA 準拠の 100 mm 間隔の取り付け穴をサポートします。この コンピューターに他社製の固定器具を取り付けるには、その器具に付属のネジを使用してくださ い。また、取り付ける固定器具が VESA 基準に準拠していることと、コンピューターの質量を支 えられる仕様になっていることを確認してください。最適な状態で使用するには、コンピュー ターに付属の電源コードおよびその他のケーブルを使用してください。

コンピューターを他の固定器具に取り付けるには、固定器具に付属の説明書に沿って操作して、 コンピューターを安全に取り付けてください。

## <span id="page-46-0"></span>**オプションの無線キーボードおよびマウスの同期**

マウスおよびキーボードは工場出荷時に同期されています。これらが動作しない場合、電池を取り外 して交換します。それでもマウスおよびキーボードが同期されない場合は、以下の操作を行って、ペ アリングを手動で同期しなおしてください。

**1.**

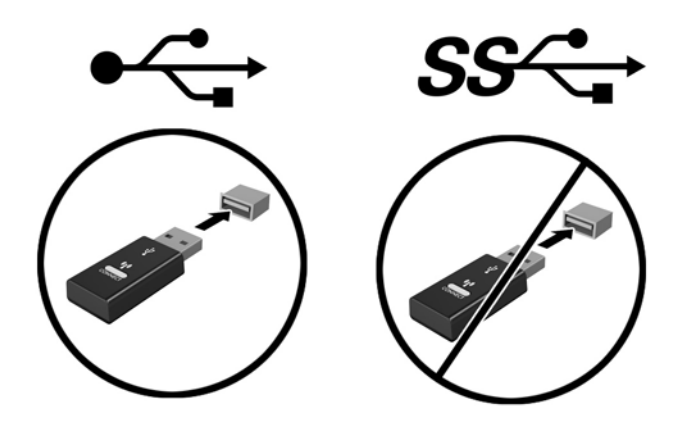

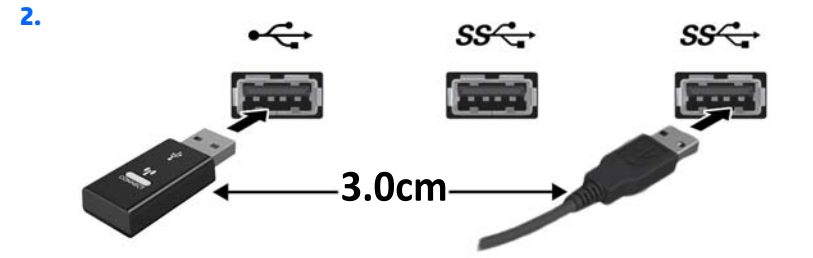

**3.**

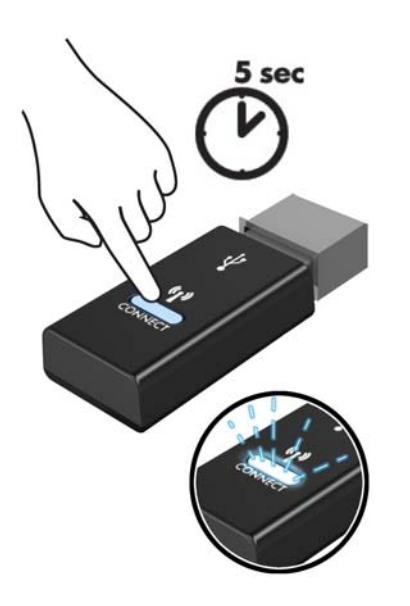

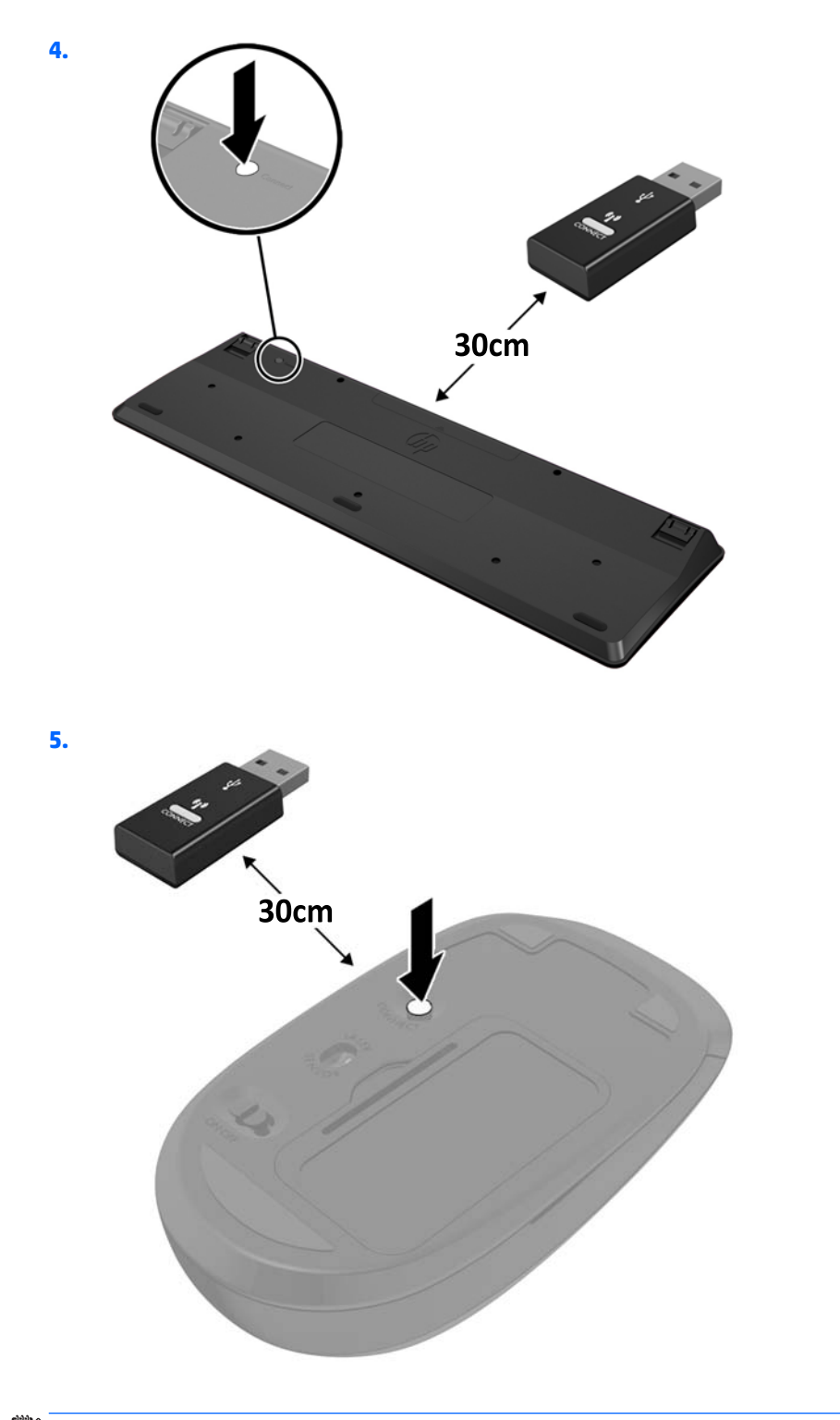

**注記:**それでもマウスおよびキーボードが動作しない場合は、電池を取り外して交換します。それで もマウスおよびキーボードが同期されない場合は、キーボードおよびマウスの同期をやり直してくだ さい。

# <span id="page-48-0"></span>**A 静電気対策**

人間の指などの導電体からの静電気の放電によって、システム ボードなど静電気に弱いデバイスが損 傷する可能性があります。このような損傷によって、デバイスの耐用年数が短くなることがありま す。

## **静電気による損傷の防止**

静電気による損傷を防ぐには、以下のことを守ってください。

- 運搬時や保管時は、静電気防止用のケースに入れ、手で直接触れることは避けます。
- 静電気に弱い部品は、静電気防止措置のなされている作業台に置くまでは、専用のケースに入れ たままにしておきます。
- 部品をケースから取り出す前に、まずケースごとアース(接地)されている面に置きます。
- ピン、リード線、および回路には触れないようにします。
- 静電気に弱い部品に触れるときには、常に自分の身体に対して適切なアースを行います。

### **アース(接地)の方法**

アース(接地)にはいくつかの方法があります。静電気に弱い部品を取り扱うときには、以下のうち 1 つ以上の方法でアースを行ってください。

- すでにアースされているコンピューターのシャーシにアース バンドをつなぎます。アース バン ドは柔軟な帯状のもので、アース コード内の抵抗は、1 MΩ±10%です。アースを正しく行うため に、アース バンドは肌に密着させてください。
- 立って作業する場合には、かかとやつま先にアース バンドを付けます。 導電性または静電気拡散 性の床の場合には、両足にアース バンドを付けます。
- 磁気を帯びていない作業用具を使用します。
- 折りたたみ式の静電気防止マットが付いた、携帯式の作業用具もあります。

上記のような、適切にアースを行うための器具がない場合は、HP のサポート窓口にお問い合わせくだ さい。

**注記:**静電気について詳しくは、HP のサポート窓口にお問い合わせください。

# <span id="page-49-0"></span>**B コンピューター操作のガイドラインおよ び手入れと運搬時の注意**

### **コンピューター操作のガイドラインおよび手入れに関する注 意**

コンピューターおよびモニターの設置や手入れを適切に行えるよう、以下のことを守ってください。

- 湿度の高い所や、直射日光の当たる場所、または極端に温度が高い場所や低い場所には置かない でください。
- コンピューターは、安定した平らな場所に設置してください。また、通気が確保されるよう、コ ンピューターの通気孔のある面およびモニターの上部に、少なくとも 10 cm の空間を確保してく ださい。
- 内部への通気が悪くなりますので、絶対にコンピューターの通気孔をふさがないでください。 キーボードを横置き構成の本体のフロント パネルに立てかけることも、おやめください。
- コンピューターのアクセス パネルまたは拡張カード スロットのカバーのどれかを取り外したま ま使用しないでください。
- コンピューターを積み重ねたり、互いの排気や熱にさらされるほどコンピューターどうしを近く に置いたりしないでください。
- コンピューターを別のエンクロージャに入れて操作する場合、吸気孔および排気孔がエンクロー ジャに装備されている必要があります。また、この場合にも上記のガイドラインを守ってくださ い。
- コンピューター本体やキーボードに液体をこぼさないでください。
- モニター上部の通気孔は、絶対にふさがないでください。
- スリープ状態を含む、オペレーティング システムやその他のソフトウェアの電源管理機能をイン ストールまたは有効にしてください。
- 以下の項目については、必ずコンピューターの電源を切り、電源コードを電源コンセントから抜 いてから行ってください。
	- コンピューターやモニターの外側、およびキーボードの表面が汚れたら、水で軽く湿らせた 柔らかい布で汚れを落とした後、糸くずの出ない柔かい布で拭いて乾かしてください。洗剤 などを使用すると、変色や変質の原因となります。
	- コンピューターの通気孔やモニター上部の通気孔は、ときどき掃除してください。糸くずや ほこりなどの異物によって通気孔がふさがれると、内部への通気が悪くなり、故障の原因と なります。

## <span id="page-50-0"></span>**運搬時の注意**

コンピューターを運搬する場合は、以下のことを守ってください。

**1.** ハードディスク ドライブのファイルを外付け記憶装置にバックアップします。バックアップを とったメディアは、保管中または運搬中に、電気や磁気の影響を受けないように注意します。

**注記:**ハードディスク ドライブは、システムの電源が切れると自動的にロックされます。

- **2.** すべてのリムーバブル メディアを取り出して保管します。
- **3.** コンピューターと外部装置の電源を切ります。
- **4.** 電源コンセントから電源コードを抜き取り、次にコンピューターからも抜き取ります。
- **5.** 外付けデバイスの電源コードを電源コンセントから抜いてから、外付けデバイスからも抜き取り ます。

**注記:**すべてのスロットに保護用部材がしっかりとはめ込まれていることを確認します。

**6.** お買い上げのときにコンピューターが入っていた箱か、同等の箱に保護材を十分に詰め、コン ピューターとキーボードやマウスなどの外部システム装置を入れて梱包します。

<span id="page-51-0"></span>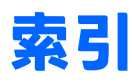

#### **S**

SODIMM 仕様 [13](#page-18-0) 取り付け [15,](#page-20-0) [35](#page-40-0) 取り外し [15,](#page-20-0) [35](#page-40-0)

#### **V**

VESA 準拠の取り付け穴 [40](#page-45-0)

### **あ**

アクセス パネル 取り付け [11](#page-16-0) 取り外し [10](#page-15-0)

#### **う**

運搬時の注意 [45](#page-50-0)

### **き**

キーボード 無線の同期 [41](#page-46-0)

#### **こ**

コンピューター操作のガイドライ ン [44](#page-49-0) コンピューターの取り付け [40](#page-45-0)

#### **し**

仕様、メモリ [13](#page-18-0) シリアル番号の記載位置 [7](#page-12-0)

#### **せ**

静電気対策、損傷の防止 [43](#page-48-0) 製品識別番号の記載位置 [7](#page-12-0) セキュリティ ロック 取り付け [39](#page-44-0)

#### **そ**

外付けアンテナ 取り付け [30](#page-35-0) ソリッド ステート ドライブ 取り付け [20](#page-25-0) 取り外し [20](#page-25-0)

#### **た** 縦置きへの変更 [12](#page-17-0)

**つ** 通気のガイドライン [44](#page-49-0)

### **て** 電源コードの接続 [9](#page-14-0)

電池 交換 [35](#page-40-0)

### **と**

取り付け SODIMM [15,](#page-20-0) [35](#page-40-0) ガイドライン [8](#page-13-0) コンピューターのアクセス パ ネル [11](#page-16-0) セキュリティ ロック [39](#page-44-0) 外付けアンテナ [30](#page-35-0) ソリッド ステート ドライブ [20](#page-25-0) 電池 [35](#page-40-0) ハードディスク ドライブ [18](#page-23-0) 無線 LAN モジュール [25](#page-30-0) メモリ [13](#page-18-0) ロック [39](#page-44-0) 取り外し SODIMM [15,](#page-20-0) [35](#page-40-0) コンピューターのアクセス パ ネル [10](#page-15-0) ソリッド ステート ドライブ [20](#page-25-0) 電池 [35](#page-40-0)

ハードディスク ドライブ [18](#page-23-0) 無線 LAN モジュール [25](#page-30-0)

#### **は**

ハードディスク ドライブ 取り付け [18](#page-23-0) 取り外し [18](#page-23-0)

#### **ふ**

フロント パネルの各部 EliteDesk 705 [3](#page-8-0) EliteDesk 800 [2](#page-7-0) ProDesk [4](#page-9-0)00 4 ProDesk 600 [2](#page-7-0)

### **ま**

マウス 無線の同期 [41](#page-46-0)

### **む**

無線 LAN モジュール 取り付け [25](#page-30-0) 取り外し [25](#page-30-0) 無線キーボードおよびマウスの同 期 [41](#page-46-0)

#### **め**

メモリ SODIMM の仕様 [13](#page-18-0) 最大 [13](#page-18-0) 仕様 [13](#page-18-0) スロット [13](#page-18-0) ソケットへの取り付け [14](#page-19-0) 取り付け [13](#page-18-0)

### **り**

リア パネルの各部 EliteDesk 70[5](#page-10-0) 5 EliteDesk 800 [5](#page-10-0) ProDesk 400 [6](#page-11-0) ProDesk 600 [5](#page-10-0)

### **ろ**

ロック 取り付け [39](#page-44-0)